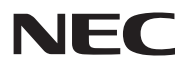

## **جهاز العرض**

# **VE303/VE303X**

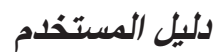

رقم الطراز NP-VE303/NP-VE303X

- يستخدم Tool Remote Virtual مكتبة DDC/C2WinI، حقوق الطبع والنشر لشركة Ltd Nicomsoft.
	- DLP وBrilliantColor وLink DLP عالمات تجارية لشركة Instruments Texas.
- IBM َّ عالمة تجارية أو عالمة تجارية مسجلة لشركة Corporation Machines Business International.
- Macintosh وX OS Mac وiMac وPowerBook َّ عالمات تجارية مسجلة لشركة Inc Apple. في الواليات المتحدة وبلدان أخرى.
- Microsoft وWindows وVista Windows وExplorer Internet و.Framework NET َّ عالمات تجارية مسجلة أو عالمات تجارية لشركة Corporation Microsoft في الواليات المتحدة و/أو بلدان أخرى.
- MicroSaver َّ هي عالمة تجارية مسجلة لشركة Group Products Computer Kensington، وهي أحد فروع مؤسسة ACCO Brands في الواليات المتحدة وغيرها من الدول.
	- يعد HDMI وشعار HDMI وشعار واجهة الوسائط المتعددة عالية الدقة عالمات تجارية أو عالمات تجارية مسجلة لصالح شركة HDMI LLC Licensing في الواليات المتحدة وغيرها من الدول.

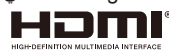

- ray-Blu عالمة تجارية لجمعية Association Disc ray-Blu.
- يجوز أن تكون أسماء المنتجات والشعارات األخرى الواردة في دليل المستخدم هذا عالمات تجارية أو عالمات تجارية مسجلة ألصحابها.

#### **مالحظات**

- )1( ً ال يجوز طباعة محتويات هذا الدليل جزئي ً ا أو كليا دون إذن.
	- )2(محتويات هذا الدليل عرضة للتغيير دون إشعار.
- )3( ً لقد تم إعداد هذا الدليل بعناية فائقة، لكن إذا الحظت أي نقاط مشكوك ُ ا فيها أو أخطاء أو إغفاالت، يرجى االتصال بنا.
- )4(بصرف النظر عن المادة )3(، ال تتحمل NEC المسؤولية عن أي مطالبات تعويض عن خسارة أرباح أو أي أمور أخرى تعتبر ناتجة من استخدام جهاز العرض.

### **معلومات مهمة**

### **تنبيهات السالمة**

#### **احتياطات**

.ً ُيرجى قراءة هذا الدليل بعناية قبل استخدام جهاز العرض من NEC واالحتفاظ به في مكان قريب للرجوع إليه مستقبال

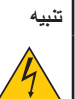

لفصل مصدر التيار الرئيسي، تأكد من إخراج القابس من مأخذ التيار الكهربائي. وينبغي تركيب مقبس مأخذ التيار الكهربائي في أقرب مكان ممكن من الجهاز، وينبغي الوصول إليه بسهولة.

#### **تنبيه**

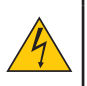

ال تفتح حاوية الجهاز لمنع حدوث صدمة كهربائية. توجد بداخلها مكونات عالية الفولتية. ِّ أوكل أعمال الصيانة لفنيي صيانة مؤهلين.

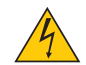

يحذر هذا الرمز المستخدم من أن الفولتية غير المعزولة داخل الوحدة قد تكفي للتسبب في حدوث صدمة كهربائية. لذلك؛ من الخطورة إجراء أي نوع من التالمس مع أي جزء داخل الوحدة.

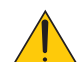

ينبه هذا الرمز المستخدم إلى توفر معلومات مهمة بشأن تشغيل هذه الوحدة وصيانتها. وينبغي قراءة المعلوات بعناية لتجنب حدوث مشكالت.

**تحذير:** ِّ لمنع نشوب حريق أو حدوث صدمة كهربائية، ال تعرض هذه الوحدة للمطر أو الرطوبة. وال تستخدم قابس هذه الوحدة مع أي كبل ُ إطالة أو في مأخذ تيار كهربائي ما لم تتوفر إمكانية إدخال كل الشعب بالكامل.

### **التخلص من المنتج المستعمل**

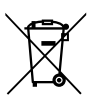

تقضي قوانين االتحاد األوربي المطبقة في كل دولة عضو بوجوب التخلص من المنتجات الكهربائية واإللكترونية التي تحمل العلامة (الموضحة يمينًا) بمعزل عن النفايات المنزلية العادية وتتضمن هذه المنتجات أجهزة العرض وملحلقاتها الكهربائية أو ُ مصابيحها. وعند التخلص من مثل هذه المنتجات، يرجى اتباع إرشادات السلطة المحلية و/أو االستفسار من المتجر الذي اشتريت منه المنتج.

بعد جمع المنتجات المستعملة، تتم معالجتها وإعادة تدويرها بطريقة سليمة. وهذا المسعى من شأنه مساعدتنا في الحد إلى أدنى مستوى من النفايات واآلثار السلبية، مثل مادة الزئبق الموجودة في مصباح، التي تصيب صحة اإلنسان والبيئة. كما أن العالمة الموجودة على المنتجات الكهربائية والإلكترونية لا تسري إلا على الدول الأعضاء حاليًا في الاتحاد الأوروبي.

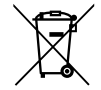

في االتحاد األوروبي: تشير حاوية المهمالت ذات العجالت المشطوب عليها بعالمة خطأ إلى ضرورة عدم وضع البطاريات المستعملة ضمن النفايات المنزلية العامة. يوجد نظام جمع منفصل للبطاريات المستعملة يتيح معالجتها وإعادة تدويرها بشكل سليم وفقًا للقانون.

ووفقًا لتوجيه الاتحاد الأوروبي 2006/66/EC، لا يجوز التخلص من البطارية بشكل غير سليم، بل يجب عزلها لجمعها بواسطة الخدمة المحلية.

#### **إجراءات وقائية مهمة**

ُ تهدف تعليمات السالمة التالية إلى ضمان عمر افتراضي طويل للجهاز وتفادي نشوب حريق أو حدوث صدمات كهربائية. لذا يرجى قراءتها بعناية ومراعاة كل التحذيرات.

### **التركيب**

- **•** ال تضع جهاز العرض في الظروف التالية: - على عربة أو حامل أو طاولة غير مستقرة. - بالقرب من مياه أو حمامات أو غرف ترتفع بها نسبة الرطوبة. - في أشعة الشمس المباشرة أو بالقرب من مدفآت أو أجهزة مشعة للحرارة. - في بيئة مليئة باألتربة أو الدخان أو البخار. - على قطعة ورق أو قماش أو بساط أو سجاد أو أي أشياء تالفة أو متأثرة بفعل الحرارة. **•** إذا كنت ترغب في تركيب جهاز العرض بالسقف، فاتبع ما يلي: - تجنب تركيب جهاز العرض بنفسك. يجب تركيب الجهاز بمعرفة فنيين مؤهلين لضمان سالمة تشغيله والحد من خطر اإلصابة البدنية. إضافة إلى ذلك، يجب أن يكون السقف قويًا بما يكفي لتثبيت الجهاز ويجب أن يكون التركيب وفقًا لقوانين البناء المحلية
	- ُيرجى استشارة الموزع لالطالع على مزيد من المعلومات.
		-
- **تحذير •** ال تضع أي أشياء قد تتأثر بالنيران بسهولة أمام عدسة جهاز العرض. فقد يؤدي ذلك إلى انصهار تلك األشياء بفعل الحرارة المنبعثة من الضوء الخارج.

### **وضع جهاز العرض في وضع أفقي**

ينبغي أال تتخطى زاوية ميل جهاز العرض 7 درجات، وأال يتم تركيب الجهاز بأي طريقة أخرى غير التركيب فوق سطح المكتب وفي السقف، وإال فسيقل العمر االفتراضي للمصباح بدرجة كبيرة.

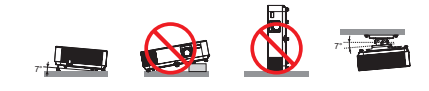

### **احتياطات الحماية من الحرائق والصدمات الكهربائية**

- تأكد من وجود تهوية كافية وعدم انسداد فتحات التهوية لمنع ارتفاع درجة الحرارة داخل جهاز العرض. واترك مسافة ال تقل عن 4 بوصة )10 سم( بين الجهاز والحائط.
	- تجنب محاولة لمس فتحة العادم حيث قد تكون ساخنة أثناء تشغيل جهاز العرض وبعد إيقاف تشغيله مباشرة.

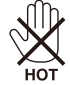

- تجنب سقوط األجسام الغريبة كدبابيس الورق وقطع الورق الصغيرة داخل جهاز العرض. وال تحاول استرجاع أي منها حال حدوث ذلك. وتجنب إدخال ً أي أجسام معدنية مثل سلك أو مفك براغي داخل الجهاز. وفي حالة حدوث ذلك، افصل الجهاز فورا واستخرج منه هذا الجسم الصلب بمعرفة فني صيانة مؤهل.
	- **•** ال تضع أي أشياء فوق جهاز العرض.
	- ال تلمس قابس توصيل الطاقة أثناء هبوب عاصفة رعدية. فقد يؤدي ذلك إلى حدوث صدمة كهربائية أو نشوب حريق.
	- ُصمم جهاز العرض ليعمل على وحدة تغذية بالطاقة بقدرة 240-100 فولت تيار متردد 60/50 هرتز؛ لذا تأكد من توافر هذا الشرط في وحدة التغذية بالطاقة قبل البدء في استخدام الجهاز.
		- ال تنظر إلى العدسة أثناء تشغيل الجهاز. فقد يؤدي ذلك إلى إلحاق إصابة بالغة بعينيك.

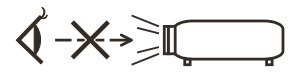

- ً أبعد أي عناصر )مثل عدسة مكبرة، وما إلى ذلك( عن مسار ضوء الجهاز. فنظرا ألن الضوء المسقط من المصباح ممتد؛ فإن أي جسم غريب يمكنه إعادة توجيه مسار الضوء الخارج من المصباح؛ مما يؤدي إلى نتائج غير متوقعة، مثل نشوب حريق أو إصابة العينين.
	- تجنب إعاقة مسار الضوء بين مصدر الضوء والمصباح بوضع أي أشياء. فقد يؤدي ذلك إلى نشوب حريق بهذه األشياء.
		- ال تضع أي أشياء قد تتأثر بالنيران بسهولة أمام المصباح أو فتحة طرد الهواء الساخن بجهاز العرض.
	- فقد يؤدي ذلك إلى انصهار هذه األشياء أو التسبب في إلحاق حروق بيديك بفعل الحرارة الناتجة من خرج الضوء وفتحة الطرد.
		- تعامل بحذر مع كبل الطاقة. فقد يؤدي استخدام كبل طاقة تالف أو مهترئ إلى حدوث صدمة كهربائية أو نشوب حريق.
			- ال تستخدم أي كبالت طاقة بخالف الكبل المرفق.
				- تجنب ثني كبل الطاقة أو سحبه بقوة مفرطة.
			- ال تضع كبل الطاقة أسفل جهاز العرض أو أي أجسام ثقيلة.
			- تجنب تغطية كبل الطاقة بأي مواد لينة أخرى مثل السجاد.
				- تجنب تسخين كبل الطاقة. - ٍ تجنب اإلمساك بكبل الطاقة بأيد مبللة.
			- أوقف تشغيل جهاز العرض وانزع كبل الطاقة واستعن بفني صيانة مؤهل إلجراء الصيانة للجهاز في الحاالت التالية:
				- تعرض كبل الطاقة أو مقبس التيار الكهربائي للتلف أو االهتراء.
				- تسرب أي سائل داخل جهاز العرض أو تعرضه لألمطار أو المياه.
				- عدم عمل الجهاز بشكل طبيعي بعد اتباع التعليمات الموضحة في هذا الدليل.
					- سقوط الجهاز على األرض أو تعرض حاويته للتلف.
					- حدوث تغير واضح في أداء الجهاز بما يدل على حاجته إلى الصيانة.

**•** افصل كبل الطاقة وأي كبالت أخرى قبل حمل جهاز العرض.

- أوقف تشغيل الجهاز وانزع كبل الطاقة قبل تنظيف الحاوية أو استبدال المصباح.
- أوقف تشغيل الجهاز وانزع كبل الطاقة في حالة عدم استخدام الجهاز لفترة زمنية طويلة.

### **ُ احتياطات وحدة التحكم عن بعد**

- **•** ُ تعامل مع وحدة التحكم عن بعد بعناية.
- **•** إذا ابتلت، فامسحها لتجفيفها في الحال.
- **•** تجنب تعريضها للحرارة والرطوبة المفرطة.
- **•** ال تعرض البطاريتين لدائرة قصر أو حرارة وال تفككها.
	- **لا تلقِ البطاريتين ف***ي* **نار .<br>• اذا كنت ت<del>ع</del>تز مرعدم استخد**
- **•** ُ إذا كنت تعتزم عدم استخدام وحدة التحكم عن بعد فترة زمنية طويلة، فأخرج البطاريتين.
	- **•** تأكد من صحة اتجاه القطبين )/+–( في البطاريتين.
- **•** ً ال تستخدم بطارية جديدة مع أخرى قديمة، وال تستخدم أنواع بطاريات مختلفة معا في نفس الوقت.
	- تخلص من البطاريات المستعملة وفقًا للوائح المحلية.

### **استبدال المصباح**

- **•** استخدم المصباح المحدد لضمان السالمة واألداء العالي.
- **•** الستبدال المصباح، اتبع كل التعليمات الواردة في الصفحتين [71 و](#page-77-0).72
- احرص على استبدال المصباح في حالة ظهور الرسالة [تم تجاوز عمر المصباح]. إذا واصلت استخدام المصباح بعد وصوله إلى نهاية العمر الزمني َ لصالحية استخدامه، فقد تتحطم بصلته، وقد تتناثر قطع الزجاج في علبة المصباح. ال تلمسها؛ ألن قطع الزجاج قد تسبب إصابة. إذا حدث ذلك، فاتصل بالموزع الستبدال المصباح.

#### **خصائص المصباح**

يحتوي جهاز العرض على مصباح تفريغ مخصص لأغراض خاصة كمصدر للضوء. ً ومن بين خصائص المصباح أن درجة سطوعه تقل تدريجيا بمرور الوقت. كما يزيد تكرار تشغيل المصباح وإيقاف تشغيله من احتمال انخفاض درجة سطوعه. قد يختلف عمر المصباح الفعلي باختالف كل مصباح على حدة، فضال عن الظروف البيئية واالستخدام.

### **تنبيه:**

• لا تلمس المصباح بعد استخدامه مباشرة؛ لأنه سيكون ساخنًا للغاية. أوقف تشغيل جهاز العرض ثم افصل كبل الطاقة. اترك المصباح لمدة ساعة على الأقل حتى يبرد وتتمكن من التعامل معه.<br>• عند إخراج المصباح من جهاز عرض معلِّق بسقف، تأكد من عدم وجود أي شخص أسفل الجهاز . فقد تسقط بعض قطع الزجاج إذا كان المصباح محترقًا.

#### **احتياطات صحية لمشاهدي الصور ثالثية األبعاد**

- قبل المشاهدة، تأكد من قراءة احتياطات الرعاية الصحية التي يمكن االطالع عليها في دليل المستخدم المرفق بنظارة الغالق LCD أو المحتوى المتوافق مع تقنية الأبعاد الثلاثية مثل أقراص DVD وألعاب الفيديو وملفات الفيديو المعروضة باستخدام الكمبيوتر وما شابه لتجنب أي أعراض مناوئة، تنبه إلى ما يلي:
	- ال تستخدم نظارة الغالق LCD لمشاهدة أي مواد أخرى غير الصور ثالثية األبعاد.
	- اترك مسافة قدرها متران/Y أقدام أو أطول بينك وبين الشاشة. فقد تجهد عينيك إذا شاهدت صورًا ثلاثية الأبعاد من مسافة أقرب مما ينبغي.
		- ً تجنب مشاهدة الصور ثالثية األبعاد لفترة زمنية طويلة. خذ قسطا من الراحة لمدة 15 دقيقة أو أطول بعد كل ساعة مشاهدة.
			- إذا كان لديك أو لدى أي فرد بأسرتك سجّل إصابة بنوبات حساسية من الضوء، فاستشر طبيبًا قبل مشاهدة الصور ثلاثية الأبعاد.
- أثناء مشاهدة الصور ثالثية األبعاد، إذا شعرت بإعياء مثل الغثيان والدوار واالضطراب والصداع وإجهاد العين وتشوش الرؤية وتشنجات وفقدان ً الحس. وإذا استمرت األعراض، فاستشر طبيبا.

#### **حول وضع االرتفاعات العالية**

- اضبط [نمط المروحة] على [ارتفاع عال] عند استخدام جهاز العرض على ارتفاعات ٢٥٠٠ قدم/٧٦٠ مترًا تقريبًا أو أعلى.
- **•** قد يؤدي استخدام الجهاز على ارتفاعات 2500 قدم760/ ً متر ً ا تقريبا أو أعلى دون الضبط على ]لاع عافترا[ إلى ارتفاع حرارة الجهاز بشكل مفرط وقد يغلّق تلقائيًا. إذا حدث ذلك، فانتظر بضع دقائق ثم شغّله.
	- **•** قد يؤدي استخدام الجهاز على ارتفاعات أقل من 2500 قدم760/ ً متر ً ا تقريبا والضبط على ]لاع عافترا[ إلى انخفاض حرارة الجهاز بشكل مفرط والتسبب في اهتزاز الصورة. حوّل [نمط المروحة] إلى [تلقائي].
		- **•** قد يؤدي استخدام الجهاز على ارتفاعات 2500 قدم760/ ً متر ً ا تقريبا أو أعلى إلى تقصير العمر االفتراضي للمكونات البصرية، مثل المصباح.

### **حول حقوق طبع ونشر الصور األصلية المعروضة:**

ُيرجى مالحظة أن استخدام هذا الجهاز ألغراض الربح التجاري أو جذب انتباه جمهور في مكان عام مثل مقهى أو فندق، إضافة إلى إجراء ضغط للصور المعروضة على الشاشة أو توسيعها باستخدام الوظائف التالية قد يثير المخاوف بشأن انتهاك حقوق الطبع والنشر المحمية بقانون حقوق الطبع والنشر. الميزات [نسبة الارتفاع] و[KEYSTONE (التشوه شبه المنحرف)] والتكبير والميزات المماثلة الأخرى.

# **جدول المحتويات**

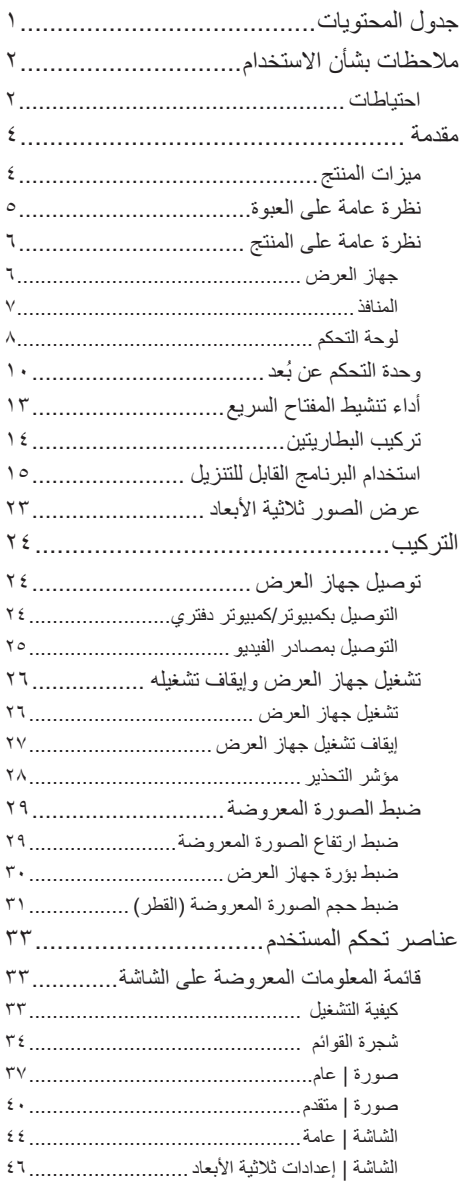

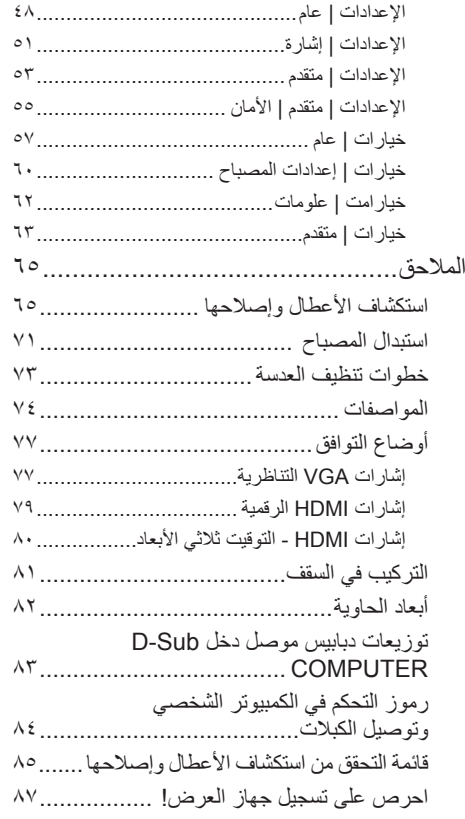

.<br>1 ... عرب*ي* 

## **مالحظات بشأن االستخدام**

**احتياطات**

<span id="page-8-0"></span>اتبع كل التحذيرات واالحتياطات والصيانة على النحو الموصى به في هذا الدليل لتحسين العمر االفتراضي للجهاز.

- تحذير- سيكتشف جهاز العرض هذا العمر االفتراضي للمصباح نفسه. ُيرجى التأكد من تغيير المصباح عندما يعرض رسائل تحذير.
- تحذير- أعد ضبط وظيفة "حابصملا تاعاس دادع حسم" "تارايخ |إعدادات المصباح" المعروضة على الشاشة بعد استبدال وحدة المصباح. يرجى الرجوع إلى [صفحة](#page-67-0) .61 ■ تحذير- ُ عند إيقاف تشغيل جهاز العرض، يرجى التأكد من اكتمال دورة التبريد قبل فصل الطاقة.
	- ً ثم مصادر اإلشارة. تحذير- ِّشغل جهاز العرض أوال
- تحذير- عندما يصل المصباح إلى نهاية عمره االفتراضي، سيحترق ً وقد يصدر صوت انفجار عاليا. وإذا حدث ذلك، لن يعمل جهاز العرض مرة أخرى إلى أن يتم استبدال وحدة المصباح. والستبدال المصباح، اتبع اإلجراءات الواردة في قسم ["استبدال المصباح"](#page-78-0).

هذا الجهاز غير مخصص لالستخدام في مجاالت العرض المباشرة بأماكن العرض ً المرئي. لذا يجب عدم وضع الجهاز في هذه المجاالت تجنبا للتأثيرات المزعجة بهذه الأماكن.

الشاشات من نوع الكسب العالي غير مثالية لالستخدام مع هذا الجهاز. كلما كان كسب الشاشة أقل (أي أن كسب الشاشَّة يكون بالترتيب ١)، كانّ ظهور الصورة المعروضة أفضل.

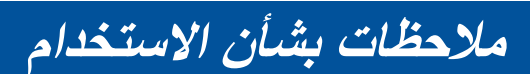

 **إجراءات يجب اتخاذها:**

■ أوقف تشغيل المنتج قبل تنظيفه. ■ استخدم قطعة قماش ناعمة مرطبة بمنظف معتدل لتنظيف مبيت الشاشة. ■ افصل قابس الطاقة من مأخذ التيار المتردد في حالة عدم استخدام المنتج لفترة زمنية طويلة. ■ ً في حالة اتساخ العدسة، استخدم قطعة قماش تنظيف متوفرة تجاريا للعدسات.

 **إجراءات يجب تجنبها:**

■ ً ال تستخدم منظفات كاشطة أو شمعا أو مذيبات لتنظيف الوحدة. ■ ال تستخدم المنتج في الظروف التالية: - الحرارة أو البرودة أو الرطوبة المفرطة. - ُ في المناطق الم َّعرضة لألتربة أو االتساخات المفرطة. - في أشعة الشمس المباشرة. - ً خارجيا. - تحريك الجهاز بحمل غطاء الكبل. - َّ تعليق أي شيء على الجهاز المركب في سقف أو حائط. - الضغط على العدسة بقوة مفرطة. - ترك آثار األصابع على سطح العدسة. - انقل الجهاز باستخدام معلق قفل األمان. ■ قم بالتثبيت والتخزين في الحاالت التالية: - في المجاالت المغناطيسية القوية. - بيئة الغازات المسببة للتآكل.

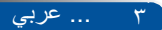

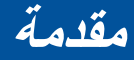

### **ميزات المنتج**

- **الدقة العالية** دقة حقيقية 600x800(SVGA)768/x1024(XGA).
- <span id="page-10-1"></span><span id="page-10-0"></span>■ **منفذ دخل HDMI يوفر إشارة رقمية** يوفر منفذ دخل HDMI إشارات رقمية متوافقة مع HDCP. ويدعم دخل HDMI ً أيضا اإلشارة الصوتية.
- **إيقاف التشغيل السريع وإيقاف التشغيل المباشر** يمكن ً إيقاف تشغيل جهاز العرض فور ُ ا بعد انقطاع الطاقة. ال يشترط توفر فترة تبريد بعد ُ إيقاف تشغيل الجهاز من وحدة التحكم عن بعد أو لوحة التحكم الموجودة بالحاوية. يشتمل الجهاز على ميزة تُسمى "إيقاف التشغيل المباشر". تسمح هذه المبزة بإيقاف تشغيل الجهاز (حتى أثناء عرض صورة) باستخدام مفتاح الطاقة الرئيسي أو فصل وحدة التغذية بالتيار المتردد. إليقاف تشغيل وحدة التغذية بالتيار المتردد عندما يكون الجهاز قيد ً التشغيل، استخدم مشترك طاقة مزودابمفتاح تشغيل وقاطع دائرة.
	- **سماعات بقدرة 2.0 وات لتوفير حل متكامل للصوت** توفر السماعات أحادية الصوت القوية بقدرة 2.0 وات مستوى الصوت المطلوب للمساحات الواسعة.
- **دعم ميزات األبعاد الثالثية** يدعم الجهاز التنسيقات التالية بتقنية Link® DLP.  $H$ DMI $3$ D $-$ - D3 Hz120( ال يتوفر إال إذا كان الكمبيوتر لديه القدرة على العرض بسرعة 120 هرتز(
	- HQFS 3D -
	- **منع االستخدام غير المصرح به للجهاز**  إعدادات أمان ذكية مُحسَّنة لحماية الكلمات الرئيسية وقفل لوحة تحكم الحاوية وفتحة الأمان وفتحة سلسلة الأمان للمساعدة في منع الوصول غير المصرح به وإعاقة إجراء تعديالت والسرقة.

عربي ... 4

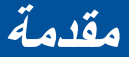

## **نظرة عامة على العبوة**

<span id="page-11-0"></span>ً يأتي جهاز العرض هذا مزودا بكل العناصر الموضحة أدناه. تحقق للتأكد من ً اكتمال جميع عناصر الوحدة. اتصل بالموزع فورا في حالة عدم وجود أي عنصر.

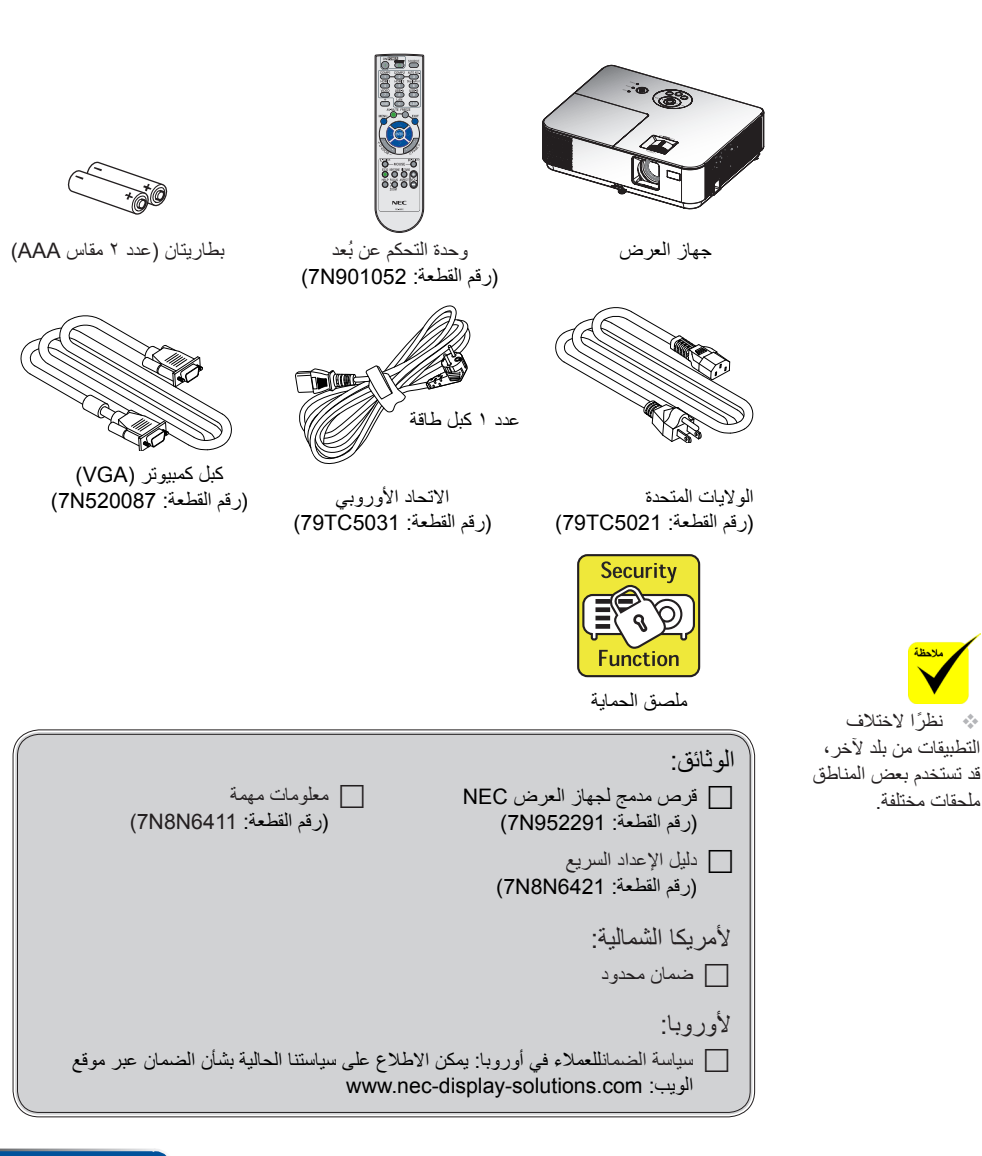

5 ... عربي

**جهاز العرض نظرة عامة على المنتج**

<span id="page-12-0"></span>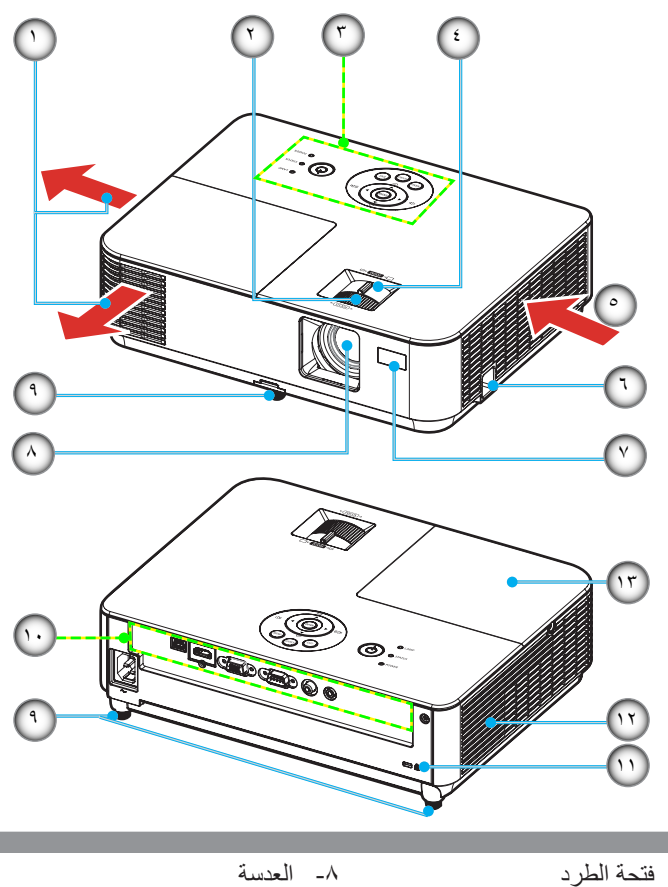

- -1 فتحة الطرد -2 عجلة التركيز البؤري -3 لوحة التحكم -4 ذراع التكبير/التصغير -5 فتحة دخول الهواء -6 معلق قفل األمان -7 مستشعر وحدة التحكم عن بعد
- -9 قاعدة اإلمالة -10 المنافذ -11 منفذ قفل KensingtonTM -12 السماعة الخارجية -13 غطاء المصباح

<span id="page-13-0"></span>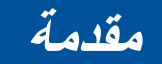

**المنافذ**

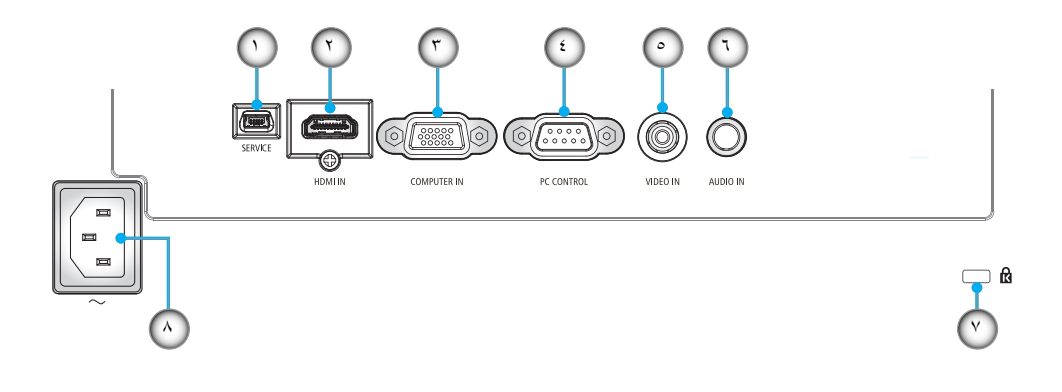

- ا- منفذ SERVICE (لأغراض الصيانة فقط)<br>٢- منفذ HDMI IN
	- ۲- منفذ HDMI IN<br>۲- منفذ IUTER IN
	- -3 منفذ IN COMPUTER
		- -4 منفذ CONTROL PC
	- -5 منفذ IN VIDEO( دخل فيديو(
- -6 مقبس IN AUDIO( دخل صوت( )مقبس صغير بقطر 3,5 مم(
	- -7 منفذ قفل KensingtonTM
		- - -8 منفذ دخل التيار المتردد

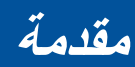

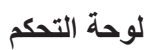

<span id="page-14-0"></span>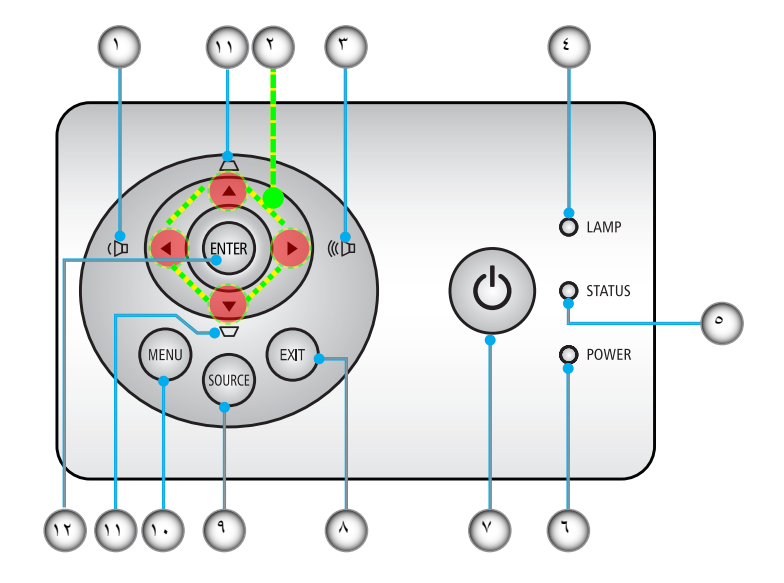

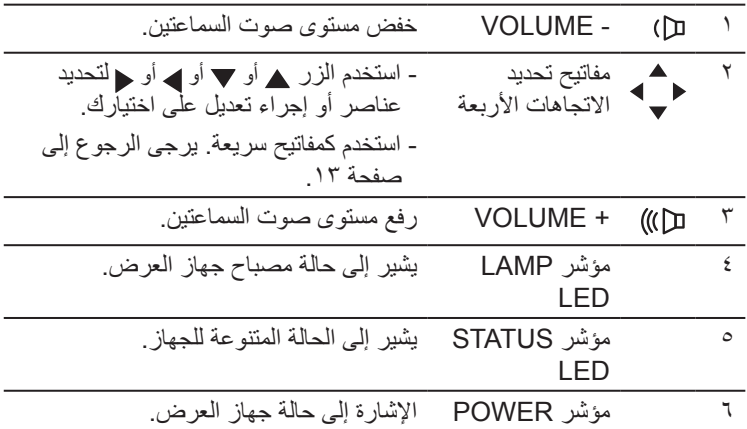

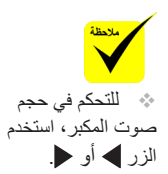

**مقدمة**

| تشغيل أو إيقاف تشغيل جهاز العرض. يرجى<br>الرجوع إلىي قسم "تشغيل جهاز العرض وإيقاف<br>تشغيله" في الصفحتين ٢٦ و٢٧.                                 | <b>POWER</b>                                        | ტ      | ٧  |
|----------------------------------------------------------------------------------------------------|-----------------------------------------------------|--------|----|
| اضغط للخروج من قائمة المعلومات المعروضة<br>على الشاشة.                                                                                           | خروج                                                |        | Λ  |
| اضغط "SOURCE" لتحديد إشارة دخل.                                                                                                    | SOURCE                                              |        | ٩  |
| اضغط "MENU" لبدء تشغيل قائمة المعلومات<br>المعروضة على الشاشة (OSD)، والرجوع<br>إلى المستوى العلوي من القائمة لإجراء عمليات<br>القائمة الرئيسية. | MENU                                                |        | ١. |
| ضبط الصورة لتعويض التشوه بإمالة جهاز<br>العرض (رأسيًا ± ٤٠ درجة).                                                                                | تصحيح<br><b>KEYSTONE</b><br>(التشوه شبه<br>المنحرف) | △<br>▽ | ۱۱ |
| تأكيد مجموعة العناصر في عملية قائمة فرعية.                                                                                                    | إدخال                                               |        | ۱۲ |

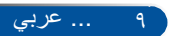

<span id="page-16-0"></span>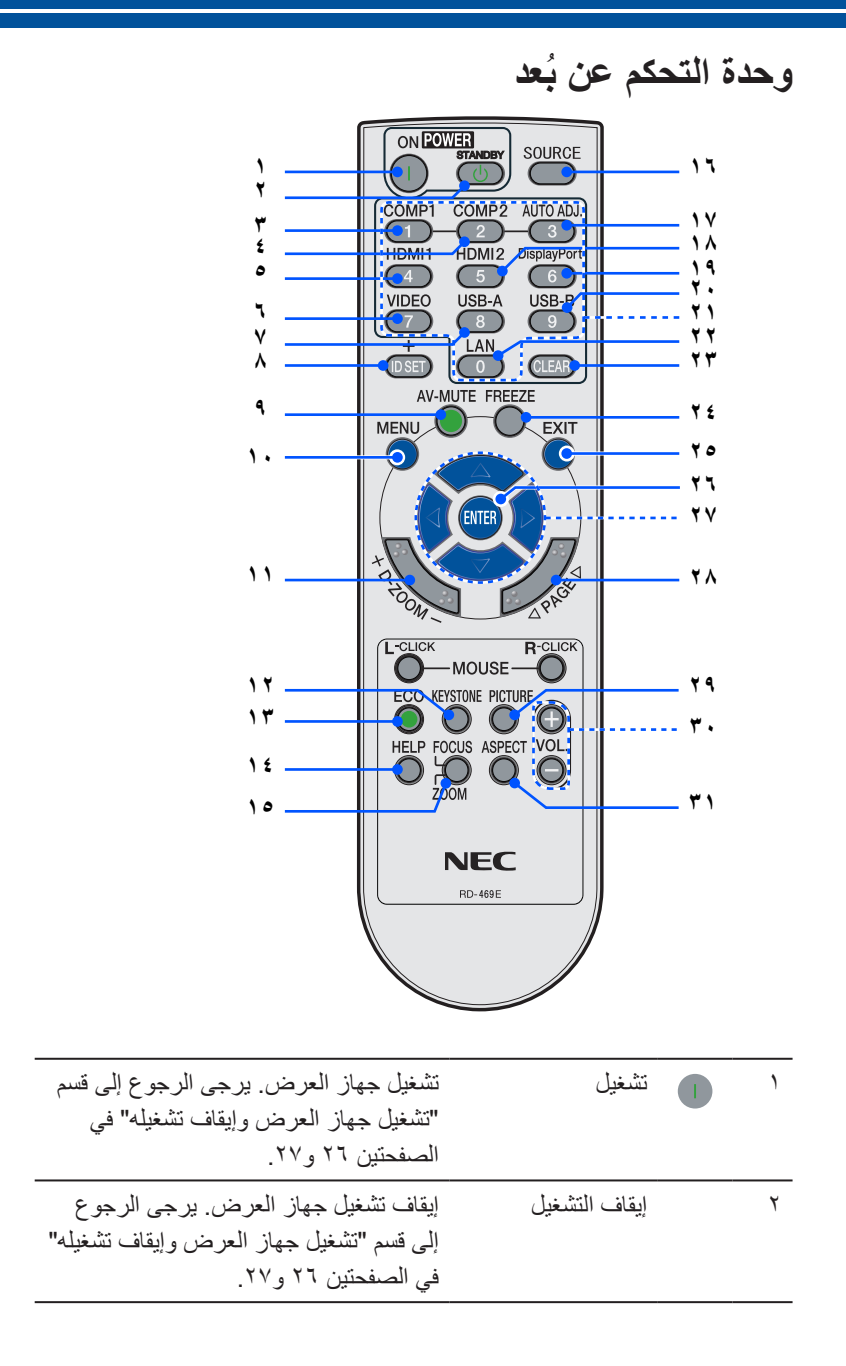

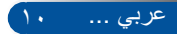

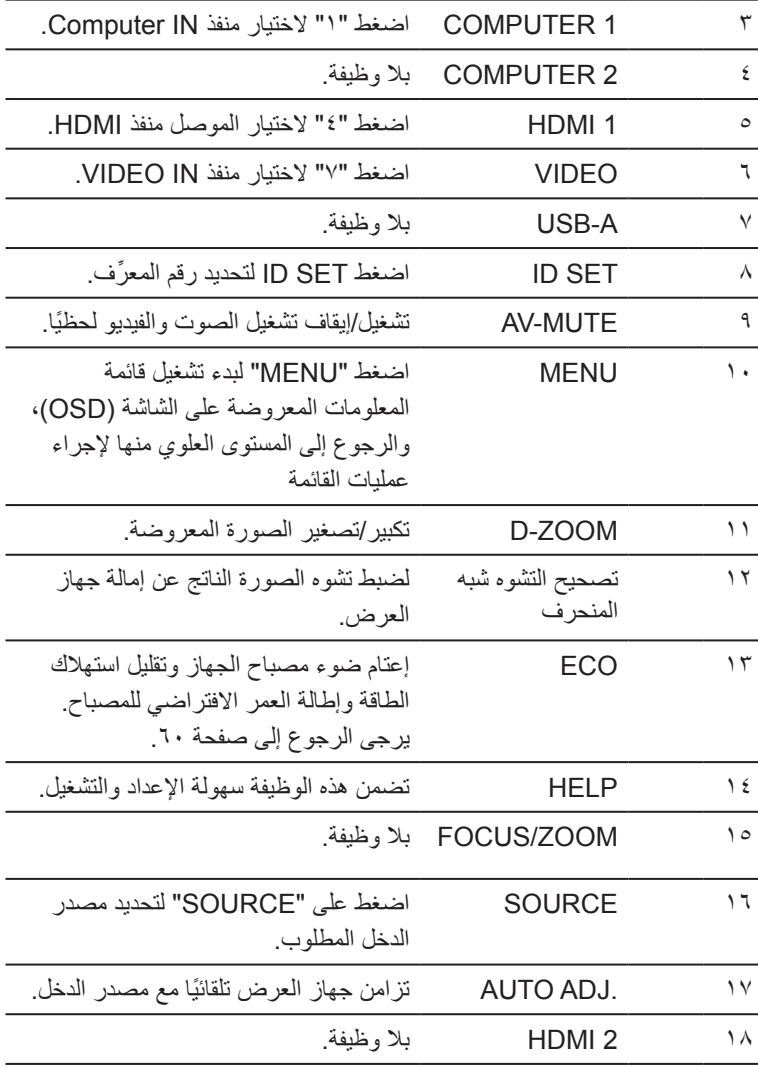

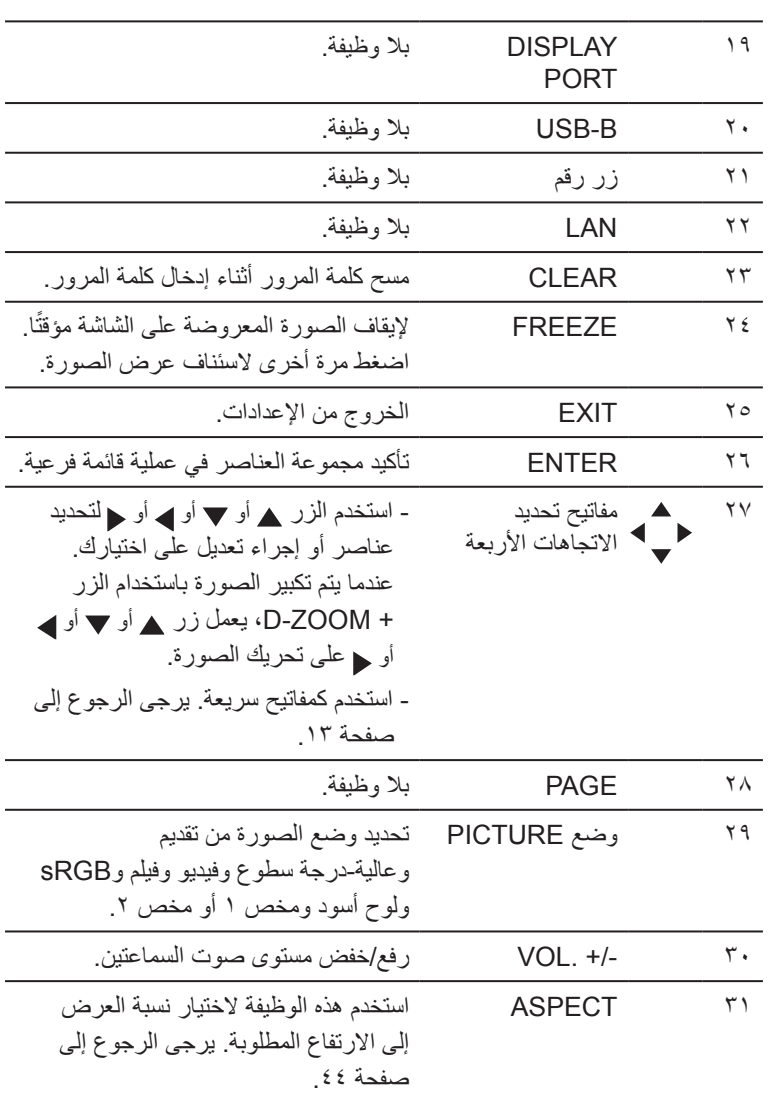

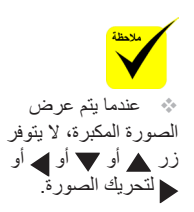

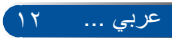

## **أداء تنشيط المفتاح السريع**

<span id="page-19-0"></span>تتاح المفاتيح السريعة عندما ال يتم ظهور قائمة المعلومات المعروضة على الشاشة. يمكن الوصول إلى المفاتيح السريعة الموجودة على لوحة التحكم أو وحدة التحكم عن بعد  $\cdot$ (<br/>( )

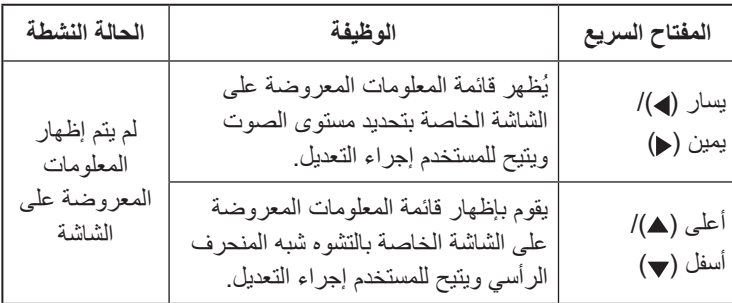

يشرح الجدول التالي أداء المفاتيح السريعة:

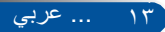

**مقدمة**

**تركيب البطاريتين**

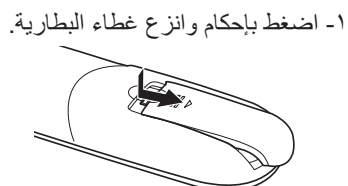

- -2 ِّركب بطاريتين جديدتين )AAA). تأكد من صحة اتجاه القطبين )/+–( في البطاريتين.
- <span id="page-20-0"></span>-3 اسحب الغطاء على البطاريتين حتى يستقر في موضعه. وال تمزج بين أنواع مختلفة من البطاريات أو بين بطارية جديدة وأخرى قديمة.

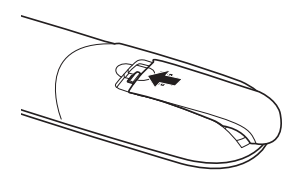

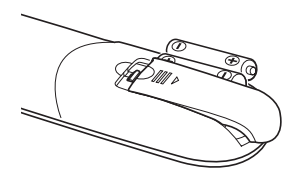

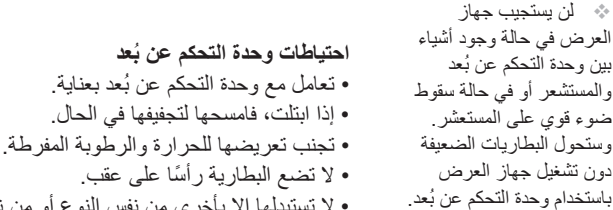

 تعمل إشارات األشعة تحت الحمراء من خالل خط رؤية يصل إلى حوالي 22 قدمًا/٧ أمتار وفي زاوية مداها 60 درجة من مستشعر وحدة ُ التحكم عن بعد الموجود في حاوية جهاز العرض.

- لا تستبدلها إلا بأخرى من نفس النوع أو من نوع مماثل موصىي به من قِبل الجهة المُصنِّعة.
	- تخلص من البطاريات المستعملة وفقًا للوائح المحلية.

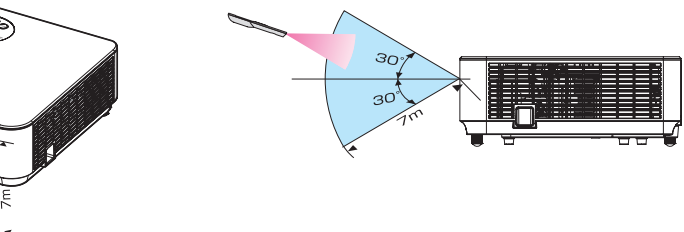

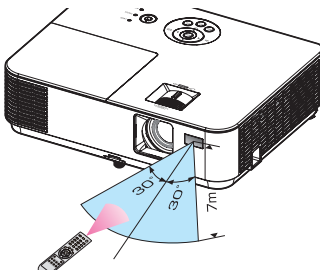

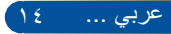

## **استخدام البرنامج القابل للتنزيل**

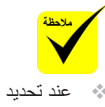

"IN Computer( "دخل كمبيوتر( من مصدر الدخل، تظهر شاشة وحدة التحكم عن ُبعد االفتراضية أو شريط األدوات باإلضافة إلى شاشة الكمبيوتر.

 استخدم كبل الكمبيوتر )VGA )المرفق لتوصيل الموصل COMPUTER IN( دخل كمبيوتر( مباشرة بموصل خرج الشاشة الستخدام برنامج Virtual Tool Remote. قد يتعذر التقاط اإلشارة إذا تم استخدام ِّ محول أو كبالت أخرى غير كبل الكمبيوتر )VGA ) المرفق. موصل كبل VGA: الدبوسان رقم12 و15 مطلوبان للوظيفة CI/DDC. قد ال يعمل برنامج Virtual Remote Tool حسب مواصفات الكمبيوتر ونسخة مهايئات الرسوم أو برامج تشغيلها.

### <span id="page-21-0"></span>**استخدام كبل الكمبيوتر )VGA )لتشغيل جهاز العرض )برنامج**  *(Virtual Remote Tool*

عند استخدام برنامج الأداة المساعدة "Virtual Remote Tool" الذي يمكن تنزيله من موقعنا على الويب (http://www.nec-display.com/dl/en/index.html)، قد تظهر شاشة و حدة تحكم عن بُعد افتر اضية (أو شر يط أدو ات) على شاشة الكمبيو تر . وهذا من شأنه مساعدتك في إجراء عمليات مثل تشغيل جهاز العرض وإيقاف تشغيله واختيار اإلشارة من خالل كبل الكمبيوتر )VGA )أو كبل تسلسلي.

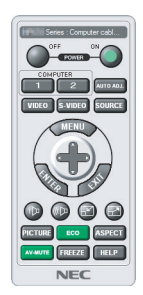

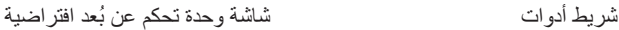

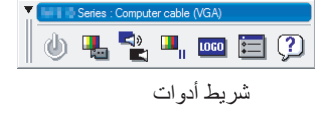

يقدِّم هذا القسم ملخصًا للإعداد لاستخدام بر نامج Virtual Remote Tool. للحصول على معلومات حول طريقة استخدام هذا البرنامج، راجع قسم التعليمات في Tool Remote Virtual. يرجى الرجوع إلى [صفحة](#page-25-0) .19

الخطوة 1 ِّ : ثبت برنامج Tool Remote Virtual في الكمبيوتر. يرجى الرجوع إلى [صفحة](#page-22-0) ١٦ الخطوة ٢: وصِّل جهاز العرض بالكمبيوتر . يرجى الرجوع إلى [صفحة](#page-23-0) ١٧ ِ الخطوة ٣: ابدأ تشغيل برنامج Virtual Remote Tool. يرجى الرجوع إلى [صفحة](#page-24-0) ١٨.

**تلميح:**

- يمكن استخدام برنامج Tool Remote Virtual مع اتصال تسلسلي.
- الطالع على المعلومات الحديثة المتعلقة ببرنامج Tool Remote Virtual، زوروا موقعنا عبر الإنترنت:http://www.nec-display.com/dl/en/index.html
- يدعم موصل IN COMPUTER( دخل كمبيوتر( بجهاز العرض وظيفة CI/DDC( واجهة أوامر قناة عرض المعلومات). ووظيفة DDC/Cl عبارة عن واجهة قياسية للاتصال ثنائي الاتجاهات بين الشاشة/ جهاز العرض والكمبيوتر.

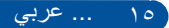

<span id="page-22-0"></span>الخطوة 1 ِّ : ثبت برنامج Tool Remote Virtual في الكمبيوتر. أنظمة التشغيل المدعومة لتثبيت البرنامج يعمل برنامج Tool Remote Virtual في أنظمة التشغيل التالية. أو إزالة تثبيته، يجب أن يكون حساب مستخدم نظام Windows 8.1 \*1, Windows 8.1 Pro \*1, Windows 8.1 Enterprise \*1, Windows 8 \*1, Windows حاصال Windows 8 Pro \*1, Windows 8 Enterprise \*1, Windows 7 Home Basic, Windows 7 Home Premium Windows 7 Professional على تصريح ]مسؤول النظام[ )ألنظمة التشغيل Windows 7 Enterprise, Windows 7 Ultimate Windows 8.1 Windows Vista Home Basic, Windows Vista Home Premium, Windows Vista و8 Windows **Rusiness** و7 Windows Windows Vista Enterprise, Windows Vista Ultimate (Windows Vista Windows XP Home Edition \*1, Windows XP Professional قم بإنهاء كل البرامج المفتوحة قبل تثبيت \*١: لتشغيل برنامج Virtual Remote Tool، يجب تثبيت برنامج "Microsoft .NET Framework البرنامج. فقد يتعذر إكمال 2.0 Version". يمكن تنزيل Version Framework NET. Microsoft من موقع Microsoft التثبيت إذا كان هناك ِّ على الويب. ثبت اإلصدار 2.0 أو 3.0 أو 3.5 من برنامج Framework NET. في الكمبيوتر. برنامج قيد التشغيل.نزل أحدث إصدار من الملف exe VRT من موقعنا على الويب <sup>1</sup> ِّ (http://www.nec-display.com/dl/en/index.html). 2 ً انقر نقر ً ا مزدوجا على أيقونة exe .VRT. سيبدأ عندئذ تشغيل المُثنّت وستظهر شاشة المعالج. Welcome to the InstallShield Wizard for<br>Virtual Remote Tool 图 The InstallShield(R) Wizard will install Virtual Remote Tool on<br>your computer. To continue, click Next. WARNING: This program is protected by copyright law and<br>international treaties <Back Next> Cancel

3 انقر فوق "Next( "التالي(.

ستظهر شاشة "AGREEMENT LICENSE USER END( "اتفاقية ترخيص المستخدم النهائي(.

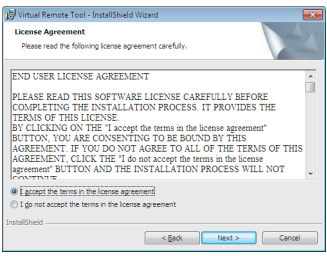

اقرأ "AGREEMENT LICENSE USER END( "اتفاقية ترخيص المستخدم النهائي) بعناية.

عربي ... 16

<span id="page-23-0"></span>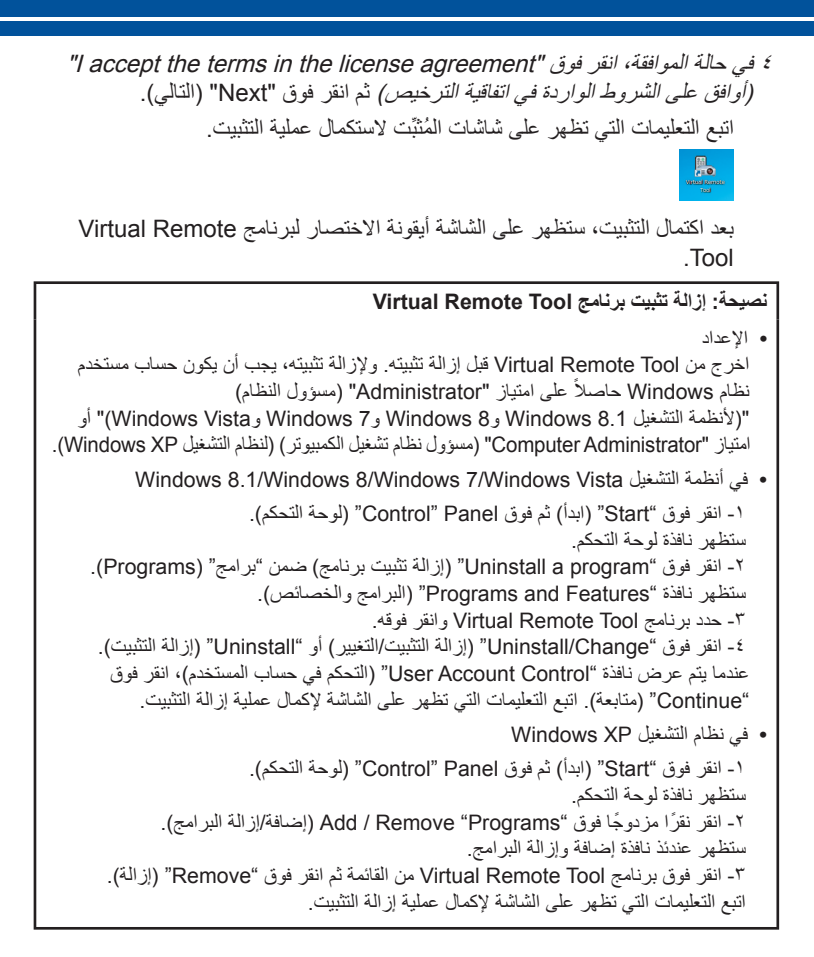

الخطوة 2 ِّ : وصل جهاز العرض بالكمبيوتر. 1 استخدم كبل الكمبيوتر )VGA )المرفق لتوصيل الموصل IN COMPUTER( دخل كمبيوتر( الموجود في جهاز العرض مباشرة بموصل خرج الشاشة بالكمبيوتر. 2 ِّ وصل كبل الطاقة المرفقة بالموصل IN AC( دخل التيار المتردد( الموجود في جهاز العرض ومأخذ التيار الكهربائي بالحائط. يوجد جهاز العرض اآلن في وضع االستعداد.

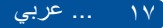

الخطوة ٣: ابدأ تشغيل برنامج Virtual Remote Tool. بدء التشغيل باستخدام أيقونة االختصار

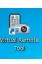

بدء التشغيل من القائمة Start (ابدأ)

<span id="page-24-0"></span>انقر فوق ]Start( ]ابدأ( -< ]Programs All( ]كل البرامج( أو ]Programs ] )البرامج( -< ]Supportware User Projector NEC( ]البرامج المساعدة لمستخدم جهاز عرض NEC )- [Virtual Remote Tool] <- [Virtual Remote Tool]. عندما يبدأ تشغيل Tool Remote Virtual ألول مرة، ستظهر نافذة "Setup Easy " )اإلعداد السهل(.

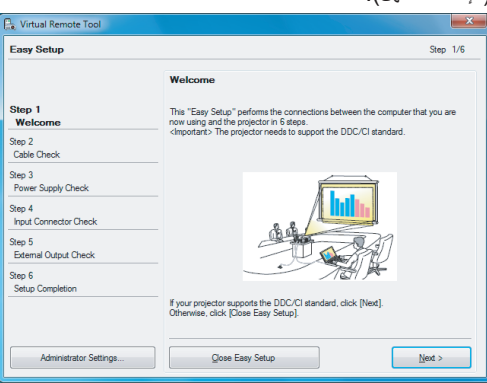

اتبع التعليمات التي تظهر على الشاشة

عندما يكتمل الإعداد السهل "Easy Setup" (الإعداد السهل)، سيظهر برنامج Virtual Remote Tool على الشاشة.

### **تلميح:**

**•** عندما يبدأ تشغيل Tool Remote Virtual ألول مرة، ستظهر نافذة "Setup Easy( "اإلعداد السهل) للتنقل بين التوصيلات. **•**يمكن عرض شاشة Tool Remote Virtual( أو شريط األدوات( بدون عرض نافذة "Easy Setup" (الإعداد السهل). إلجراء ذلك، انقر لتحديد "time next Setup Easy use not Do( "ال تستخدم خيار اإلعداد السهل في المرة القادمة) على الشاشة في الخطوة ٦ بنافذة "Easy Setup" (الإعداد السهل).

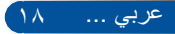

<span id="page-25-0"></span>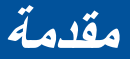

### **الخروج من برنامج Tool Remote Virtual**

1 انقر فوق أيقونة برنامج Tool Remote Virtual على شريط المهام.

ٍ ستظهر عندئذ القائمة المنبثقة.

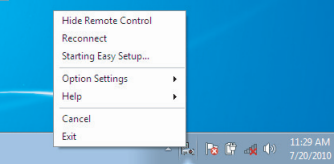

٢ انقر فوق "Exit" (خروج).

سيتم إغالق برنامج Tool Remote Virtual.

### **عرض ملف التعليمات لبرنامج Tool Remote Virtual**

عرض ملف التعليمات من خالل شريط المهام

1 انقر فوق أيقونة برنامج Tool Remote Virtual على شريط المهام عندما يكون البرنامج قيد التشغيل.

ٍ ستظهر عندئذ القائمة المنبثقة.

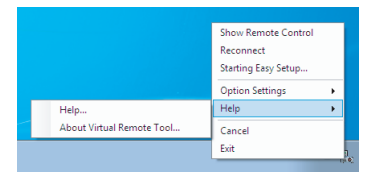

2 ً انقر نقر ً ا مزدوجا فوق "Help( "التعليمات(.

ٍ ستظهر عندئذ شاشة التعليمات.

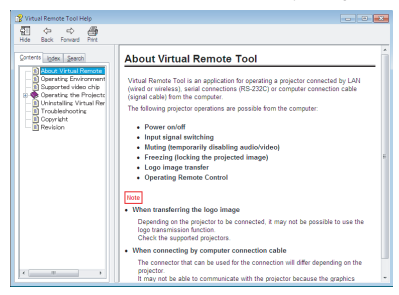

عرض ملف التعليمات من خالل القائمة "ابدأ".

انقر فوق "Start" (ابدأ) -> "All Programs" (كل البرامج) أو "Programs" )البرامج( -< "Supportware User Projector NEC( "البرامج المساعدة لمستخدم جهاز عرض NEC )- "Virtual Remote Tool" <- "Virtual Remote Tool". ٍ ستظهر عندئذ شاشة التعليمات.

19 ... عربي

**التحكم في جهاز العرض عبر التوصيل التسلسلي (PC Control Utility Pro 4)** 

**باستخدام باألداة المساعدة "4 Pro Utility Control PC "التي يمكن تنزيلها من موقعنا على الويب )html.index/en/dl/com.display-nec.www://http)، يمكن التحكم في جهاز العرض من كمبيوتر عبر التوصيل التسلسلي.**

تشغيل/إيقاف تشغيل، اختيار اإلشارة، تجميد الصورة، كتم الصورة، كتم الصوت، الضبط، رسالة الخطأ، جدول األحداث.

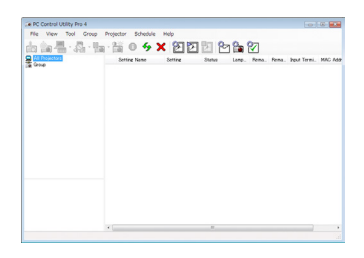

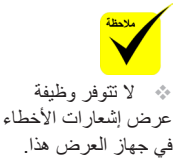

### **شاشة برنامج 4 Pro Utility Control**

ِّ يقد ً م هذا القسم ملخصا لإلعداد الستخدام 4 Pro Utility Control PC. لمزيد من المعلومات حول كيفية استخدام 4 Pro Utility Control PC،. يرجى الرجوع إلى قسم التعليمات الخاص ببرنامج .PC Control Utility Pro 4

- الخطوة 1 ِّ : ثبت برنامج 4 Pro Utility Control PC في الكمبيوتر. يرجى الرجوع إلى [صفحة](#page-27-0)   $71$ 
	- الخطوة 2 َّ : وصل جهاز العرض بالكمبيوتر عبر كبل تسلسلي.
	- **•** الخطوة :3 ابدأ تشغيل برنامج 4 Pro Utility Control PC يرجى الرجوع إلى [صفحة](#page-28-0) .22

### **تلميح:**

**مقدمة**

وظائف التحكم

لالطالع على أحدث معلومات عن برنامج 4 Pro Utility Control PC، تفضل بزيارة موقعنا على الويب: http://www.nec-display.com/dl/en/index.html

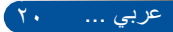

الخطوة 1 ِّ : ثبت برنامج 4 Pro Utility Control PC في الكمبيوتر.

<span id="page-27-0"></span>**•** أنظمة التشغيل المدعوم - يعمل برنامج 4 Pro Utility Control PC في أنظمة التشغيل التالية.

Windows 8.1\*1, Windows 8.1 Pro \*1, Windows 8.1 Enterprise \*1, Windows 8 \*1, Windows 8 Pro \*1, Windows 8 Enterprise \*1, Windows 7 Home Basic, Windows 7 Home Premium, Windows 7 Professional, Windows 7 Enterprise, Windows 7 Ultimate Windows Vista Home Basic, Windows Vista Home Premium, Windows Vista Business, Windows Vista Enterprise, Windows Vista **Ultimate** 

Windows XP Home Edition \*1, Windows XP Professional \*1

\*:1 لتشغيل برنامج 4 Pro Utility Control PC، يجب تثبيت برنامج " Frame NET. Microsoft 2.0 Version work". يمكن تنزيل Version Framework NET. Microsoft من موقع Microsoft ِّ على الويب. ثبت اإلصدار 2.0 أو 3.0 أو 3.5 من برنامج .Framework NET في الكمبيوتر.

1 وصِّل الكمبيوتر بالإنترنت ونزِّل أحدث إصدار من ملف PCCUP4. exe عبر موقعنا على الويب (http://www.nec-display.com/dl/en/index.html).

2 ً انقر نقر ً ا مزدوجا على أيقونة 4PCCUP. exe.

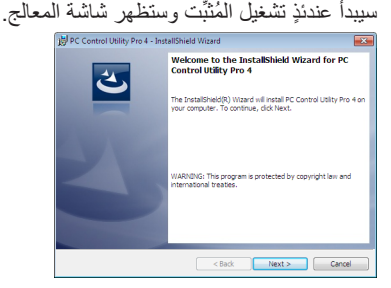

 لتثبيت البرنامج أو إزالة تثبيته، يجب أن يكون حساب مستخدم نظام ֧֖֖֖֖֚֚֚֚֚֚֚֚֚֚֚֚֚֚֚֚֝֡֡<u>֓</u> Windows حاصال على تصريح ]مسؤول النظام] (لأنظمة التشغبل Windows 8.1 و8 Windows Windows 7, (Windows Vista , قم بإنهاء كل البرامج

المفتوحة قبل تثبيت البرنامج. فقد يتعذر إكمال التثبيت إذا كان هناك برنامج قيد التشغيل.

3 انقر فوق "Next( "التالي(.

ستظهر شاشة "AGREEMENT LICENSE USER END( "اتفاقية ترخيص المستخدم النهائي(.

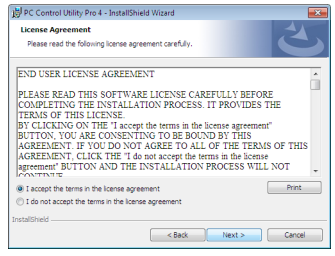

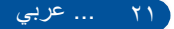

<span id="page-28-0"></span>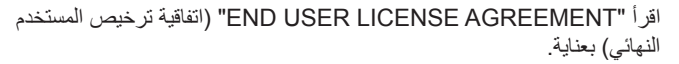

4 في حالة الموافقة، انقر فوق "agreement license the in terms the accept I " )أوافق على الشروط الواردة في اتفاقية الترخيص( ثم انقر فوق "Next( "التالي(.

اتبع التعليمات التي تظهر على شاشات المُثبَّت لاستكمال عملية التثبيت.

**تلميح: إزالة تثبيت برنامج 4 Pro Utility Control PC** • إلزالة تثبيت 4 Pro Utility Control PC، اتبع نفس اإلجراءات الموضحة في "إزالة تثبيت برنامج Tool Remote Virtual". اقرأ "Tool Remote Virtual "كما لو كان "4 Pro Utility Control PC"

الخطوة 2 َّ : وصل جهاز العرض بالكمبيوتر عبر كبل تسلسلي. ِّ وصل منفذ CONTROL PC في جهاز العرض بالمنفذ التسلسلي في الكمبيوتر باستخدام كبل تسلسلي وفقًا للتعليمات بقسم "توصيل جهاز العرض" في [صفحة](#page-30-0) ٢٤.

الخطوة :3 ابدأ تشغيل برنامج 4 Pro Utility Control PC انقر فوق "ابدأ" -< "كل البرامج" أو "البرامج" -< "NEC برامج المساعدة لمستخدم جهاز عرض" -< "4 Pro Utility Control PC "-" <4 Pro Utility Control PC".

**تلميح: عرض ملف التعليمات في برنامج 4 Pro Utility Control PC**

عرض ملف التعليمات في برنامج 4 Pro Utility Control PC أثناء تشغيله. انقر فوق "تعليمات )H" > ")تعليمات )H ")في نافذة 4 Pro Utility Control PC بهذا الترتيب. ٍ ستظهر عندئذ القائمة المنبثقة. عرض ملف التعليمات من خالل القائمة "ابدأ". انقر فوق "ابدأ" -< "كل البرامج" أو "البرامج" -< "NEC برامج المساعدة لمستخدم جهاز عرض" -< "4 Pro Utility Control PC "-" <4 Pro Utility Control PC تعليمات". ٍ ستظهر عندئذ شاشة التعليمات.

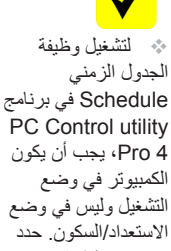

التشغيل وليس في وضع االستعداد/السكون. حدد "خيارات الطاقة" من "لوحة التحكم" في نظام التشغيل Windows وقم بتعطيل وضع االستعداد/ السكون قبل تشغيل المجد*وِ*ل. ]مثال[ بالنسبة إلى نظام التشغيل 7 Windows: حدد "لوحة التحكم" -< "النظام واألمان" -< "خيارات الطاقة" -< "تغيير وقت سكون الكمبيوتر" -< "وضع الكمبيوتر في حالة السكون" -> "لا تفعل مطلقًا".

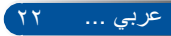

### **عرض الصور ثالثية األبعاد**

<span id="page-29-0"></span>يوفر جهاز العرض ميزة مشاهدة الصور ثلاثية الأبعاد للمستخدم من خلال ارتداء نظارة غالق LCD ً متوفرة تجاريا.

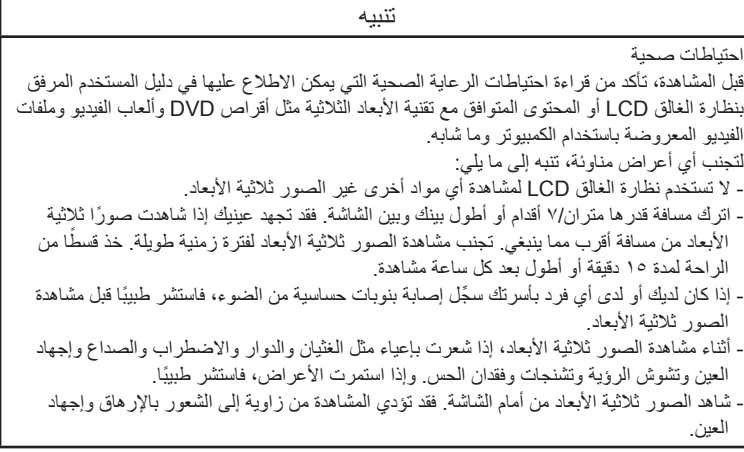

### **نظارة الغالق LCD**

ً • استخدم نظارة ثالثية األبعاد متوفرة تجاريا وتستوفي المتطلبات التالية: - التوافق مع تقنية Link® DLP - دعم معدل تحديث رأسي حتى 144 هرتز. **خطوات عرض الصور ثالثية األبعاد باستخدام جهاز العرض** 1 ِّ - وصل جهاز العرض بجهاز الفيديو. 2 ِّ - شغل جهاز العرض واعرض قائمة المعلومات المعروضة على الشاشة. -3 حدد ]عبألا ةيثالث تادادعإ[ من عالمة التبويب ]ةشاشلا[ ثم مع ]ليغشت[ مع ]D3]. - اضبط [عكس ثلاثي الأبعاد] و[هبكل ثلاثي الأبعاد] حسب الحاجة. ويرجى الرجوع إلى [الصفحتين](#page-52-0) ٤٦-٤٧ َ. ٤- شغّل المحتوى المتوافق مع تقنية الأبعاد الثلاثية واستخدام جهاز العرض في عرض الصورة. 5 ِ - ارتد نظارة الغالق LCD لمشاهدة الصور ثالثية األبعاد. ً راجع أيضا دليل المستخدم المرفق بنظارة الغالق LCD لالطالع على مزيد من المعلومات.

# **التركيب**

**توصيل جهاز العرض التوصيل بكمبيوتر/كمبيوتر دفتري**

<span id="page-30-0"></span>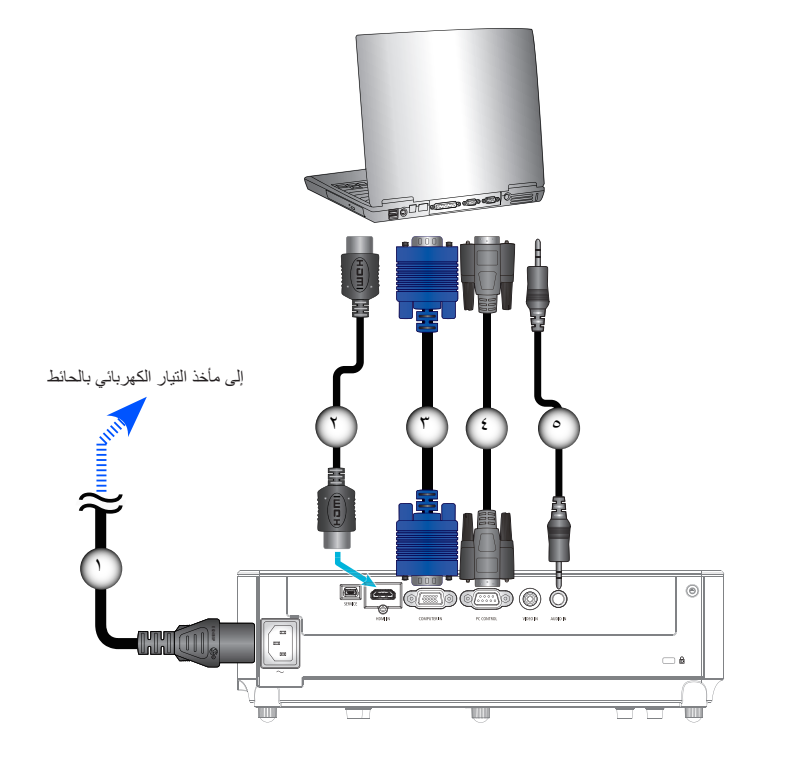

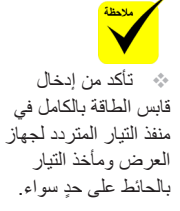

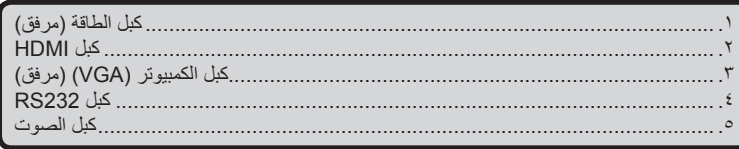

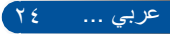

<span id="page-31-0"></span>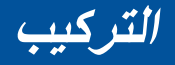

**التوصيل بمصادر الفيديو**

مشغل أقراص DVD، صندوق تحويل اإلشارات، وحدة استقبال HDTV

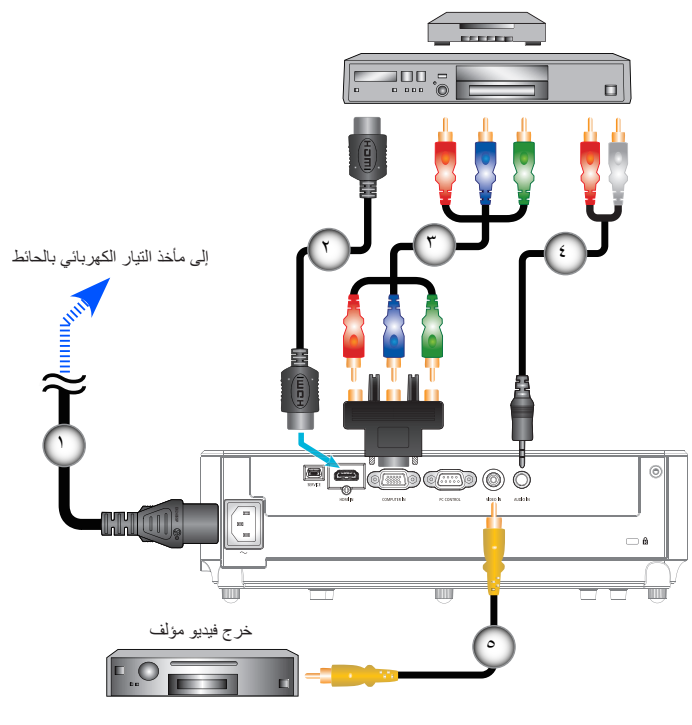

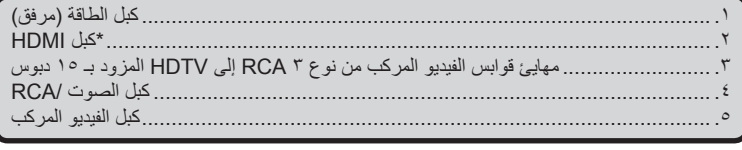

كبل HDMI: استخدم كبل <sup>R</sup>HDMI عالي السرعة.

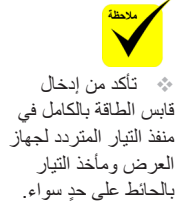

 ً نظرا الختالف التطبيقات من بلد آلخر، قد تستخدم بعض المناطق ملحقات مختلفة.

 عندما يتم ضبط "اللون العميق" على وضع "تشغيل" بجهاز HDMI، قد يتم تشويش الصوت أو صورة الفيديو وفقًا لنوع الجهاز أو الكابل المستخدم، وإذا حدث ذلك، فاضبط "اللون العميق" على وضع "إيقاف" (٨ بت).

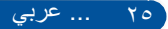

## **التركيب**

### **تشغيل جهاز العرض وإيقاف تشغيله**

**تشغيل جهاز العرض**

- <span id="page-32-0"></span>-1 ٍ قم بتوصيل سلك الطاقة وكبل اإلشارة بشكل محكم، وعند توصيلهما، يتحول مؤشر بيان حالة POWER/االستعداد إلى اللون البرتقالي )\*(.
- -2 ِّشغل جهاز العرض بضغط الزر "ON POWER "في وحدة التحكم عن بعد أو في لوحة التحكم. في هذه اللحظة، يتحول مؤشر بيان حالة POWER/االستعداد إلى اللّون الأخضر . 0 ثوان ً تقريبا، عند استخدام جهاز العرض ألول تظهر شاشة بدء التشغيل خالل 10 ٍ
- ُ مرة، سيطلب منك تحديد اللغة المفضلة ووضع توفير الطاقة. -3 قم بتشغيل المصدر )جهاز الكمبيوتر والكمبيوتر المحمول ومشغل الفيديو وغير ذلك(، ً وبالتالي يقوم جهاز العرض باكتشاف المصدر تلقائيا.
- ﴾ إذا قمت بتوصيل عدة مصادر في وقت واحد، قم بالضغط على زر "عدض المصدر" في لوحة التحكم أو مفاتيح المصدر المباشر في وحدة التحكم عن بعد للتبديل بين مصادر الدخل.

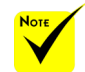

 عند تشغيل جهاز العرض لأول مرة، ستظهر لك قائمة بدء التشغيل السريع. تمنحك هذه القائمة الفرصة لتحديد لغات القوائم. لتحديد اللغة، استخدم الزر أو أو أو في وحدة ُ التحكم عن بعد. حدد اللغة المطلوبة. يرجى الرجوع إلى [صفحة](#page-54-0) .48

 أثناء وميض مؤشر LED POWER باللون األخضر في دورات قصيرة، ال يمكن إيقاف تشغيل الطاقة باستخدام الزر "POWER OFF".

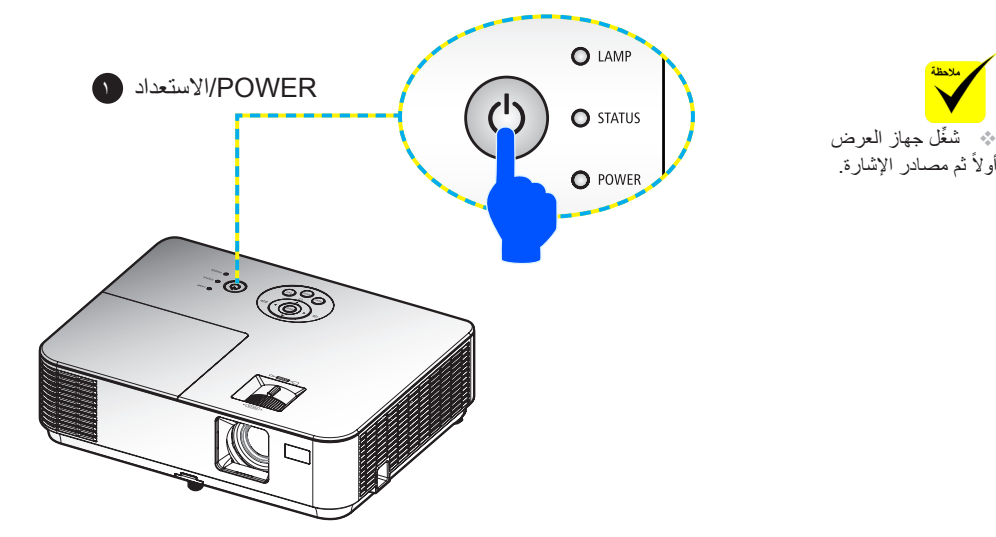

عرب<u>ي ...</u> 71

<span id="page-33-0"></span>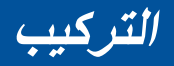

**إيقاف تشغيل جهاز العرض**

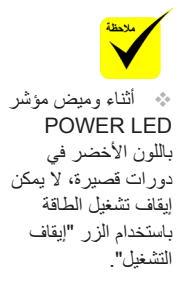

-1 اضغط الزر "إيقاف التشغيل" ُ في وحدة التحكم عن بعد أو الزر في لوحة التحكم إليقاف تشغيل مصباح جهاز العرض، وستظهر الرسالة التالية على شاشة المعلومات المعروضة.

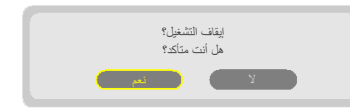

- -2 اضغط على زر "إيقاف التشغيل" مرة أخرى للتأكيد.
- -3 افصل كبل الطاقة من مأخذ التيار الكهربائي وجهاز العرض. إذا فصلت كبل الطاقة أثناء أثناء عرض صورة ووصلته مرة أخرى، فانتظر ثانية واحدة على األقل قبل توصيله مرة أخرى.

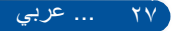

## **التركيب**

**مؤشر التحذير**

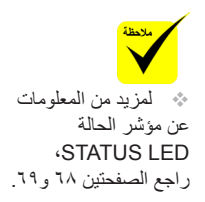

<span id="page-34-0"></span> عندما يومض مؤشر بيان حالة "STATUS "باللون األحمر، فإن ذلك يشير إلى ارتفاع درجة حرارة جهاز العرض بصورة مفرطة. سيغلق جهاز العرض نفسه ً تلقائيا.

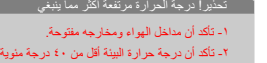

 عندما يومض مؤشر LED" LAMP "باللون األحمر وتظهر الرسالة التالية في شاشة المعلومات المعروضة، فهذا يشير إلى اكتشاف جهاز العرض أن المصباح يقترب من نهاية عمره االفتراضي. عند ظهور هذه الرسالة، استبدل المصباح في أقرب وقت ممكن.

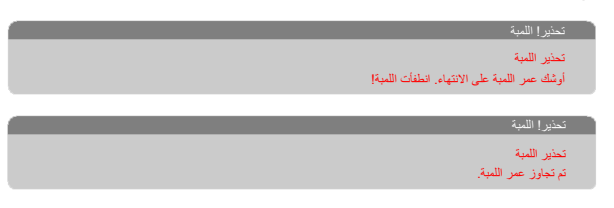

 عندما يومض مؤشر الحالة LED" STATUS "باللون األحمر وتظهر الرسالة التالية على الشاشة، فهذا يعني وجود عطل بالمروحة. أوقف استخدام جهاز العرض وافصل كباللطاقةمن مأخذ التيار الكهربائي، ثم اتصل بالموزع المحلي أو مركز الخدمة التابع لنا.

> .<br>تخذير! المروحة مقظة المستخدمات .<br>ايقاف تشغيل جهاز الإسقاط تلقانيا

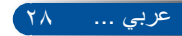

<span id="page-35-0"></span>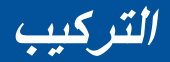

### **ضبط الصورة المعروضة**

**ضبط ارتفاع الصورة المعروضة**

جهاز العرض مزود بأقدام إمالة لرفع الصورة وخفضها بحيث تملء الشاشة. -1 حدد القدم الرافعة التي ترغب في تعديل وضعها بالجزء السفلي من جهاز العرض. -2 أدر القدم الرافعة في اتجاه عقارب الساعة لرفع جهاز العرض أو في عكس اتجاه عقارب الساعة لخفضه. كرر هذه الخطوات مع األقدام األخرى إذا لزم األمر.

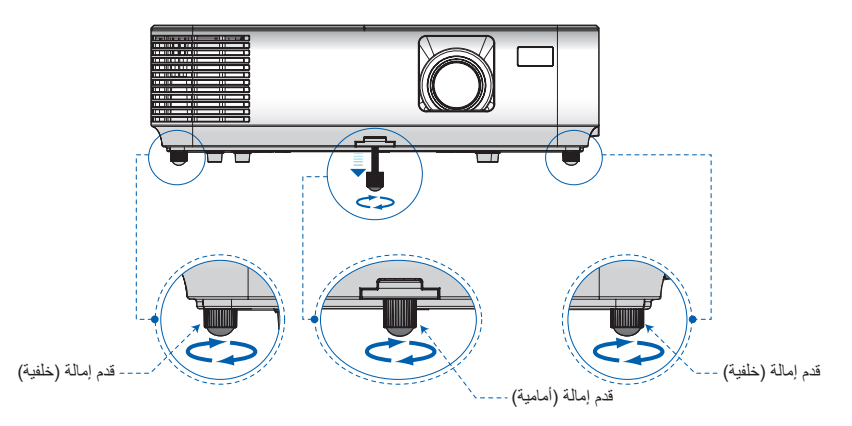

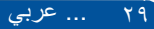
**التركيب**

عربي ... 30

**ضبط بؤرة جهاز العرض**

للتركيز على صورة، أدر عجلة التركيز إلى أن تصبح الصورة واضحة. لتكبير/تصغير حجم الصورة، قم بإدارة ذراع الزوم إلجراء التكبير أو التصغير.

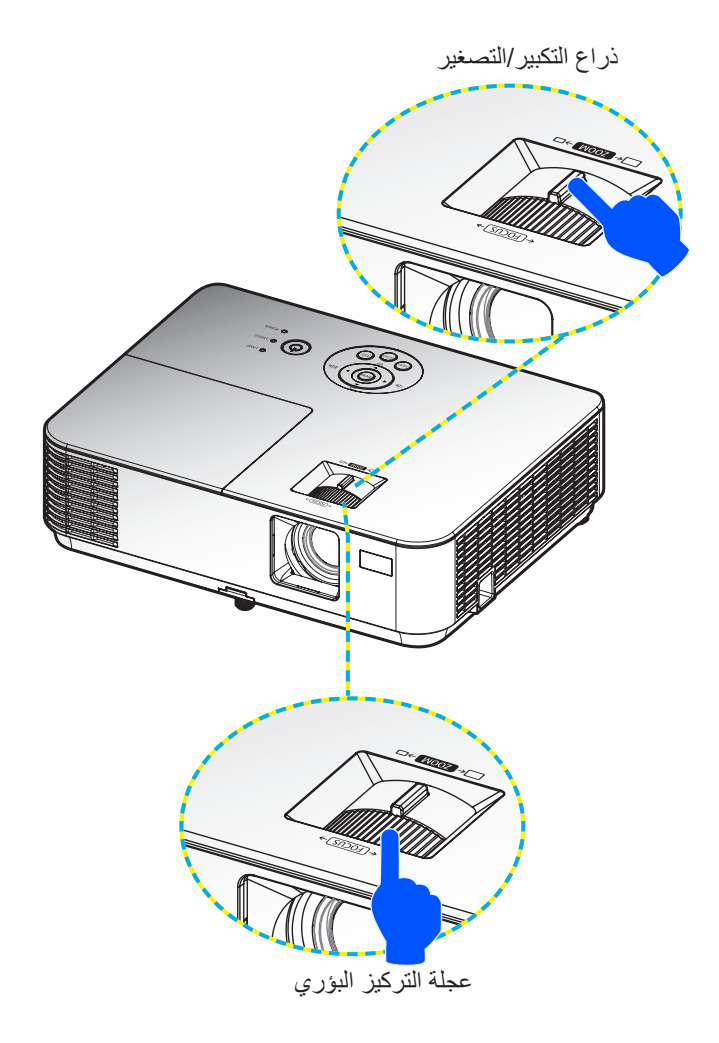

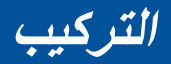

### **ضبط حجم الصورة المعروضة )القطر(**

مقاس الصورة المعروضة من ٣٠ إلى ٣٠٠ بوصة (من ٠,٧٦ إلى ٧,٦٢ متر).

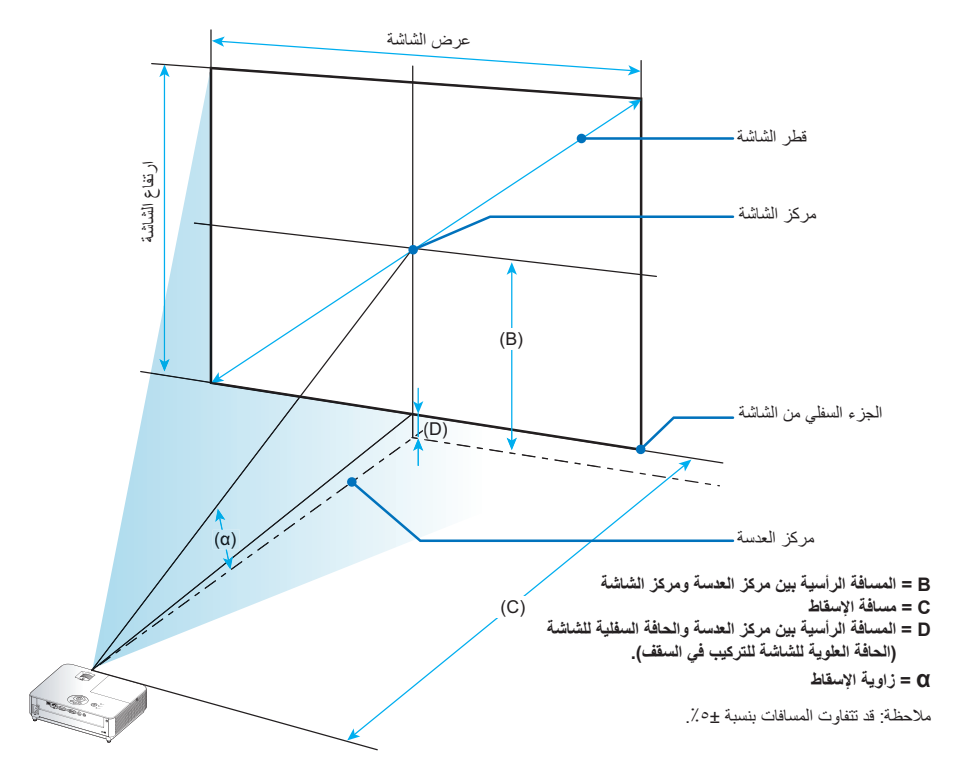

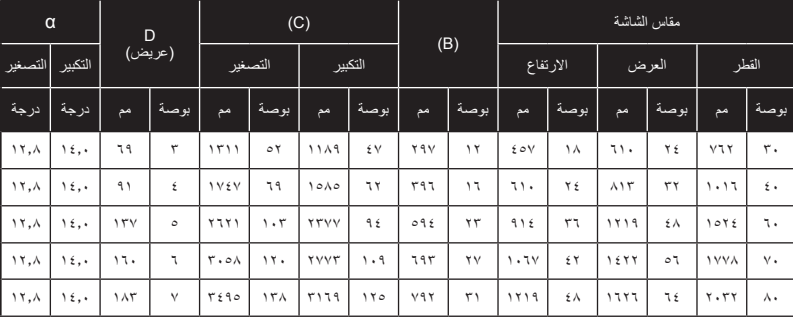

**التركيب**

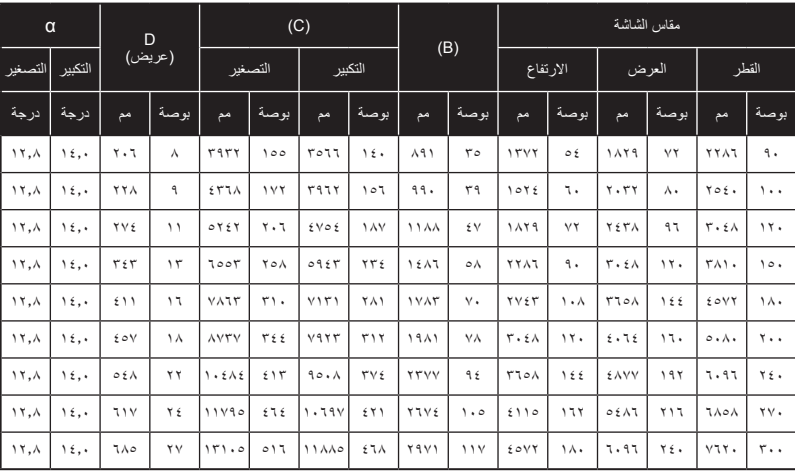

\* ُ هذا الجدول معد لألغراض المرجعية فقط.

\* القيم الواردة في الجدول قد تختلف من تصميم إلى آخر.

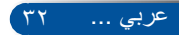

### **قائمة المعلومات المعروضة على الشاشة**

يشتمل جهاز العرض على قائمة معلومات معروضة على الشاشة متعددة اللغات تتيح لك إجراء تعديالت على الصورة وتغيير العديد من اإلعدادات.

### **كيفية التشغيل**

- -1 لفتح قائمة المعلومات المعروضة على الشاشة، اضغط الزر MENU في وحدة التحكم عن بعد.
- -2 عند ظهور قائمة المعلومات المعروضة على الشاشة، استخدم الزرين لتحديد أي عنصر في القائمة الرئيسية. أثناء إجراء تحديد في صفحة معينة، اضغط الزر للدخول إلى قائمة فرعية.
	- -3 استخدم الزرين لتحديد العنصر المطلوب في القائمة الفرعية واضبط اإلعدادات باستخدام الزر .
	- -4 حدد العنصر المطلوب في القائمة الفرعية واضغط الزر ENTER للدخول إلى قائمة فرعية أخرى. اضغط على زر MENU إلغالق القائمة الفرعية بعد إجراء الضبط.
		- -5 بعد ضبط اإلعدادات، اضغط الزر MENU أو EXIT للعودة إلى القائمة الرئيسية.
- -6 للخروج، اضغط على الزر MENU مرة أخرى. سيتم إغالق قائمة المعلومات المعروضة على ً الشاشة وسيحفظ جهاز العرض اإلعدادات الجديدة تلقائيا.

القائمة الرئيسية

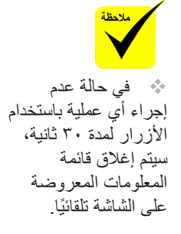

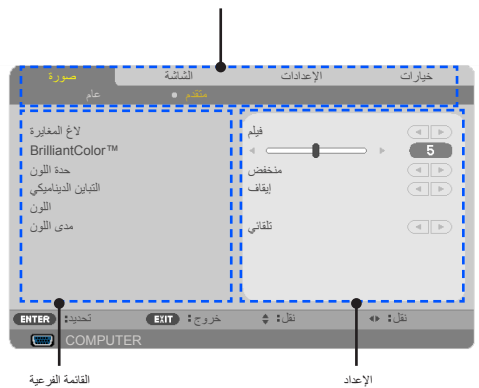

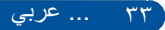

**شجرة القوائم** 

| القائمة الر ئيسية |                           | القائمة الفر عية   | الإعدادات                                                                                                    |
|-------------------|---------------------------|--------------------|----------------------------------------------------------------------------------------------------|
| صورة              | عام                       | وضع الصورة         | تقديم/عالية-درجة سطو ع/فيديو/فيلم/sRGB/لوح أسود/مخص ١/<br>مخص ۲                                                                                                    |
|                   |                           | لون الحائط         | ايقاف/أحمر /أخضر /أز ر ق/أز ر ق داكن/أحمر   مز ر ق/أصفر                                                                                                    |
|                   |                           | الاضاءة            | $1.1 - 1.$                                                                                                    |
|                   |                           | التباين            | $1.1 - 1.$                                                                                                    |
|                   |                           | حدة اللون          | $\Gamma$ $\sim$                                                                                                    |
|                   |                           | التشبع             | استنادًا إلى تنسيق المصدر                                                                                                    |
|                   |                           | عمق اللون          | استنادًا إلى تنسيق المصدر                                                                                                    |
|                   | متقدم                     | لاغ المغايرة       | فيلم/فيديو /ر سوميPC/لوح أسود                                                                                                    |
|                   |                           | BrilliantColor™    | $\lambda \sim 1$                                                                                                    |
|                   |                           | حدة اللون          | منخفض )متو سط/عالی                                                                                                    |
|                   |                           | التباين الديناميكي | تشغيل/إيقاف                                                                                                    |
|                   |                           | اللون              | كسب الأحمر /كسب الأخضر /كسب الأز رق/أز رق داكن/أحمر<br>مزرق/أصفر /كسب الأحمر /كسب الأخضر /كسب الأزرق/إعادة<br>الضبط                                                                                                    |
|                   |                           | مدى اللون          | تلقائي/RGB/YUV                                                                                                    |
| الشاشة            | عام                       | نسبة الارتفاع      | ٤ : ٦/٣ : ٦ / ٦ : ١ / ٥ : ٥ : ٥ : ٥ : ٤ /حقيقى/تلقائى                                                                                                    |
|                   |                           | السبر              | 7.1.17.017.                                                                                                    |
|                   |                           | حجر زاوية عمودي    | $2.1 + 2.2 - 1.$                                                                                                    |
|                   | اعدادات ثلاثبة<br>الأبعاد | ٣D                 | تشغيل/إيقاف                                                                                                    |
|                   |                           | عكس ثلاثي الأبعاد  | تشغيل/إيقاف                                                                                                    |
|                   |                           | هيكل ثلاثي الأبعاد | تلقائي/تعبئة الإطار /الأعلى والأسفل/جنبًا إلى جنب/تتابع الإطارات                                                                                                    |
| الإعدادات         | عام                       | اللغة              | ENGLISH / DEUTSCH / FRANÇAIS /ITALIANO /<br>ESPAÑOL / SVENSKA / 日本語 / PORTUGUÊS /<br>ČEŠTINA / MAGYAR / POLSKI / عربي / ČEŠTINA / MAGYAR / POLSKI<br>繁體中文 / NORSK / TÜRKÇE / РУССКИЙ /<br>EAAHNIKA / INDONESIA / 한국어 / SUOMI /<br>NEDERLANDS / DANSK / ROMÂNĂ / HRVATSKI /<br>БЪЛГАРСКИ / ไทย / हिन्दी / ப் |

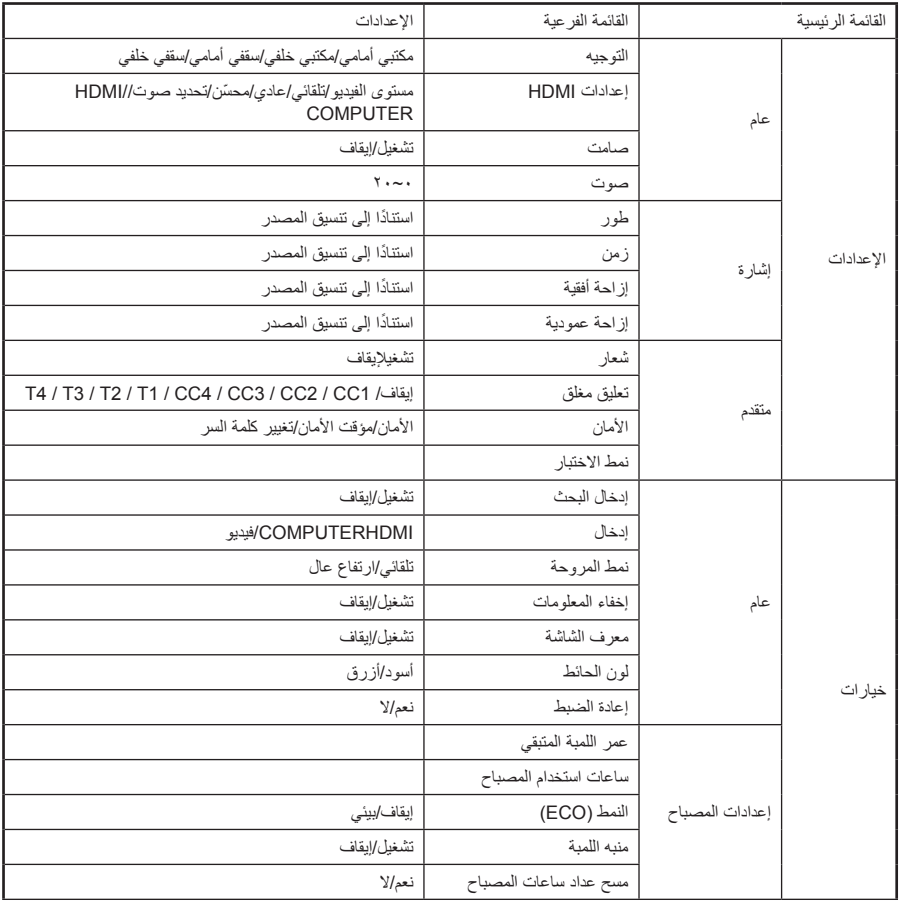

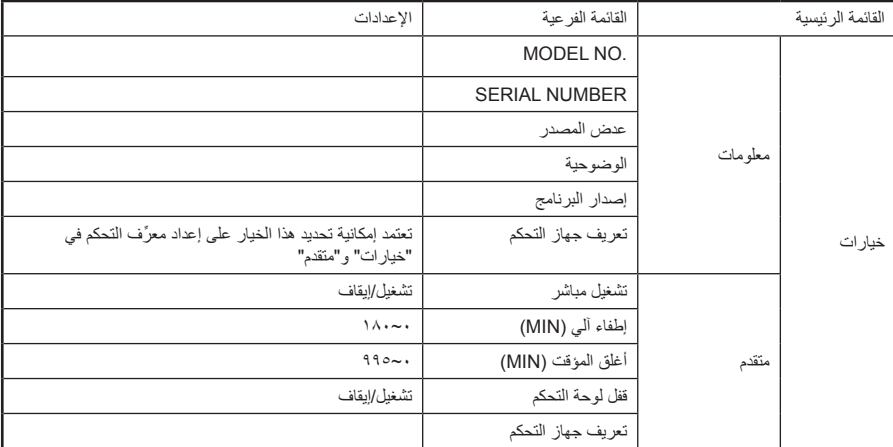

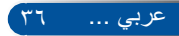

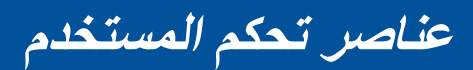

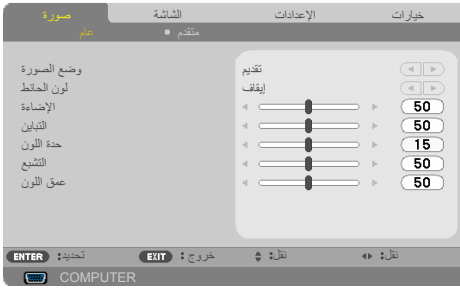

**ةروص | ماع**

وضع الصورة

هناك العديد من الإعدادات المضبوطة مسبقًا في المصنع والمُحسَّنة لتلائم العديد من أنواع الصور. استخدم الزر أو لتحديد العنصر.

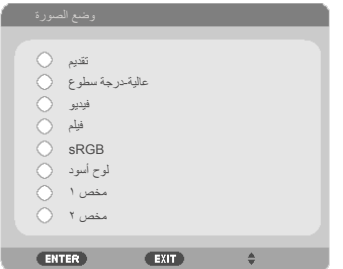

ميدقت: للكمبيوتر والكمبيوتر الدفتري. عوطس ةجرد-ةيلاع: درجة السطوع القصوى من دخل الكمبيوتر. ويديف ُ : يوصى باستخدام هذا الوضع لعرض البرامج التلفزيونية المعتادة. مليف: للمسرح المنزلي. :sRGB قيم األلوان الدقيقة القياسية. دوسأ حول ُ : ينبغي اختيار هذا الوضع لتحقيق إعدادات ألوان مثلى عند العرض على لوحة سوداء (خضراء). تذكر إعدادات المستخدم. صخمم / صخمم: ّ

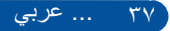

لون الحائط

استخدم هذه الوظيفة الختيار لون مناسب حسب الحائط. وسيعوض االنحراف اللوني الناجم عن لون الحائط لعرض الصورة بدرجة اللون الصحيحة.

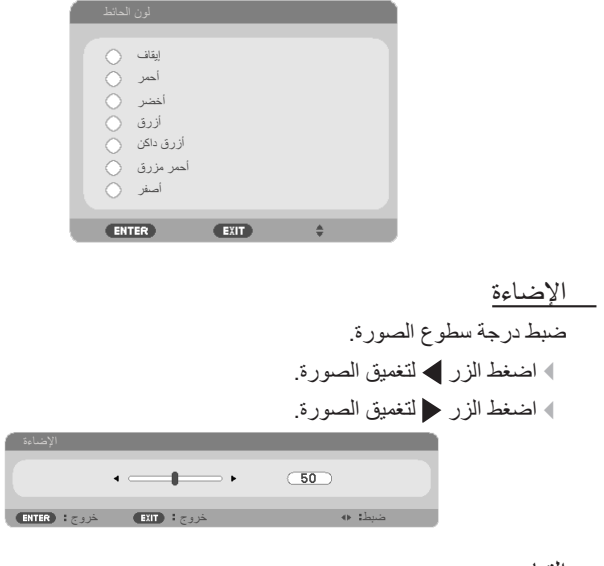

التباين

يضبط التباين درجة الاختلاف بين الأجزاء الأفتح والأغمق في الصورة. يؤدي ضبط التباين إلى تغيير حجم اللون الأسود والأبيض في الصورة. اضغط الزر لتغميق الصورة. نيابتلا اضغط الزر لتغميق الصورة.  $\leftarrow$  (50) طبض جورخ جورخ

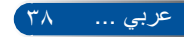

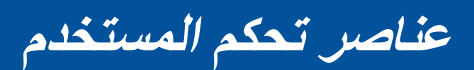

نوللا ةدح ِ ضبط حدة الصورة. اضغط الزر لتغميق الصورة. اضغط الزر لتغميق الصورة. نوللا ةدح طبض جورخ جورخ عبشتلا ضبط صورة فيديو من األسود واألبيض إلى لون كامل التشبع. اضغط الزر لتقليل حجم التشبع في الصورة. اضغط الزر لتقليل حجم التشبع في الصورة. طبض جورخ جورخ نوللا قمع ضبط توازن اللونين األحمر واألخضر. اضغط الزر لتقليل حجم التشبع في الصورة. اضغط الزر لتقليل حجم التشبع في الصورة.

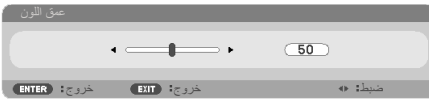

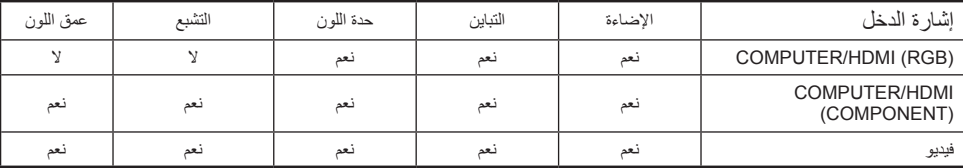

نعم=قابل للضبط، ال=غير قابل للضبط

**عناصر تحكم المستخدم**

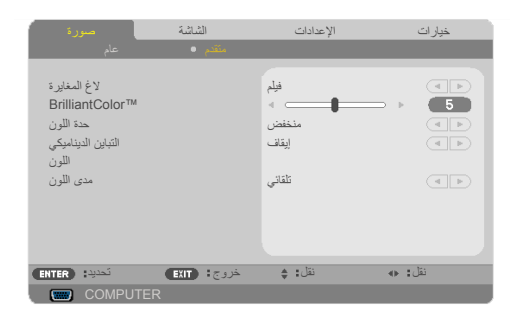

**ةروص | مدقتم**

لاغ المغايرة يتيح هذا اإلعداد إمكانية اختيار جدول قيم جاما التي تم ضبطها للحصول على أفضل جودة صورة لمصدر الدخل.

- مليف: للمسرح المنزلي. ويديف: لمصدر الفيديو أو التلفزيون.
	- يموسر: لمصدر الصور.
	- PC: لمصدر PC أو الكمبيوتر.
- دوسأ حول: للعرض على لوحة سوداء.

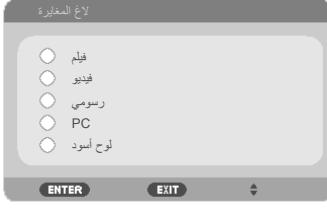

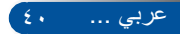

### BrilliantColor™

يستخدم هذا العنصر القابل للضبط خوارزمية جديدة لمعالجة األلوان وتحسينات مستوى النظام لتمكين الحصول على سطوع أعلى وتقديم ألوان واقعية مفعمة بالحيوية. يتراوح النطاق من "١٠" إلى "١٠". إذا كنت تفضل صور ة بتحسين أقوى، فاضبط في اتجاه الإعداد الأقصى. ً وللحصول على صورة أكثر هدوءا وطبيعية، اضبط في اتجاه اإلعداد األدنى.

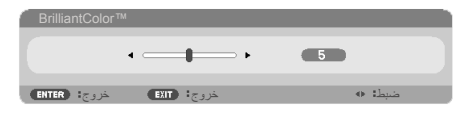

حدة اللون

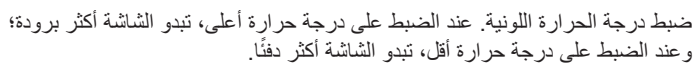

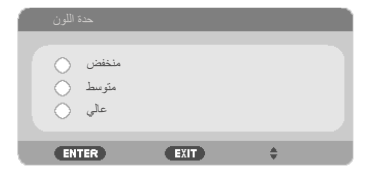

 ال يتوفر حدة اللون عند تحديد "عالية-درجة سطوع" أو "sRGB "في "وضع الصورة".

التباين الديناميكي

يتيح تشغيل هذا العنصر إمكانية ضبط نسبة التباين على المستوى المناسب.

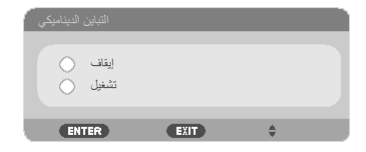

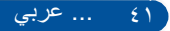

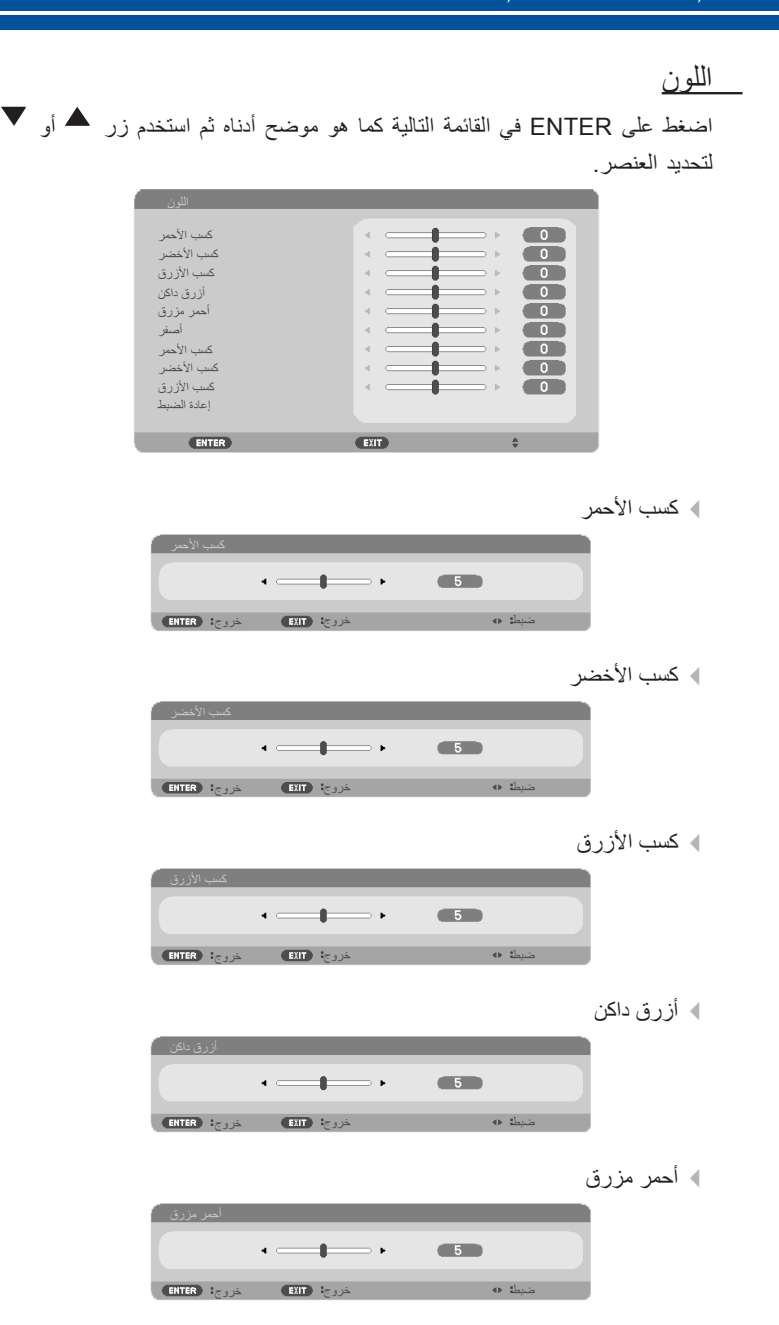

عربي ... 42

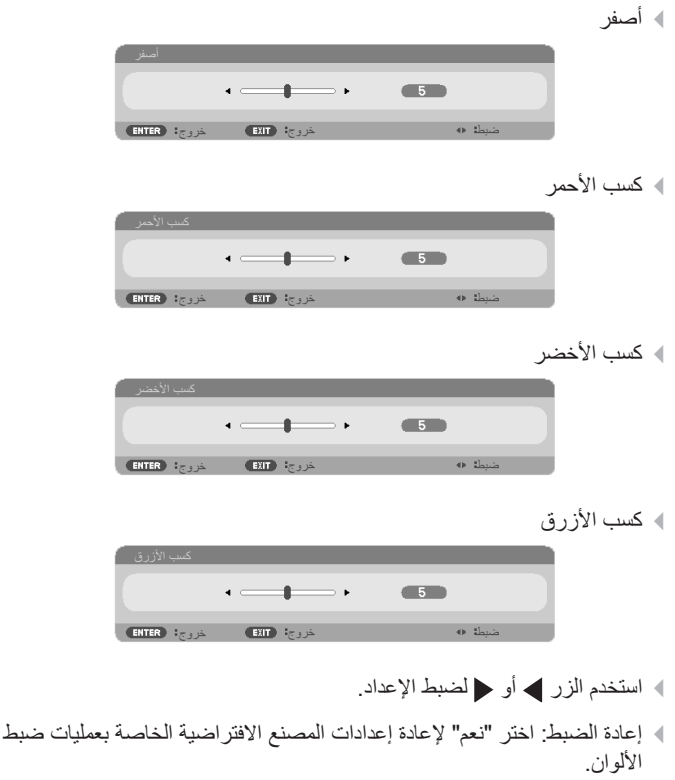

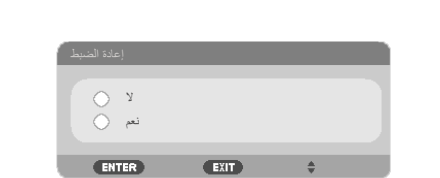

مدى اللون

ً حدد نوع مصفوفة ألوان مناسبا من يئاقلت أو RGB أو YUV.

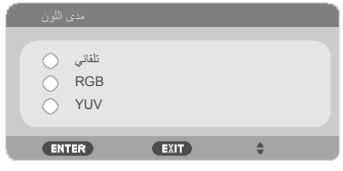

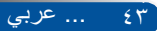

**عناصر تحكم المستخدم**

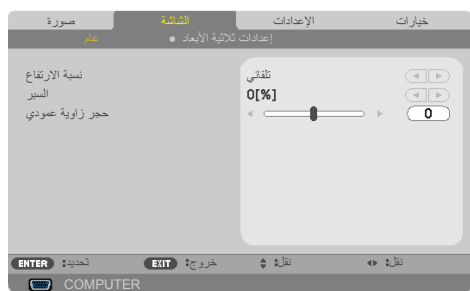

**ةشاشلا | ماع**

#### نسبة الار تفاع

استخدم هذه الوظيفة الختيار نسبة العرض إلى االرتفاع المطلوبة.

- :3:4 هذا التنسيق خاص بمصادر الدخل 4×.3
- :9:16 هذا التنسيق خاص بمصادر الدخل 16×،9 مثل HDTV وDVD التي تم تحسينها للتوافق مع أجهزة التلفزيون عريضة الشاشة.
	- :10:16 هذا التنسيق خاص بمصادر الدخل 16×10 مثل أجهزة الكمبيوتر المحمول عريضة الشاشة.
		- :9:15 هذا التنسيق خاص بمصادر الدخل 15×.9
			- :4:5 هذا التنسيق خاص بمصادر الدخل 5×.4
		- يقيقح: يعرض هذا التنسيق الصورة األصلية دون أي تعديل في حجمها.
			- يئاقلت ً : يتيح اختيار نمط العرض المناسب تلقائيا.

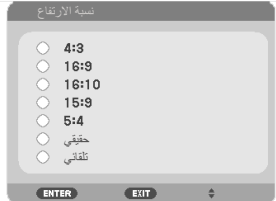

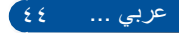

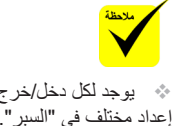

### السبر

تزيل وظيفة المسح الزائد الضوضاء من صورة الفيديو ـ أجرِ مسحًا زائدًا للصورة لإزالة<br>. ضوضاء تشفير الفيديو على حافة مصدر الفيديو.

 يوجد لكل دخل/خرج إعداد مختلف في "السبر ".

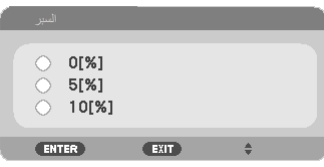

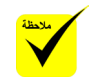

 يرجى الرجوع إلى [صفحة 13](#page-19-0) لالطالع على مزيد من المعلومات حول التشوه شبه المنحرف والمفاتيح السريعة.

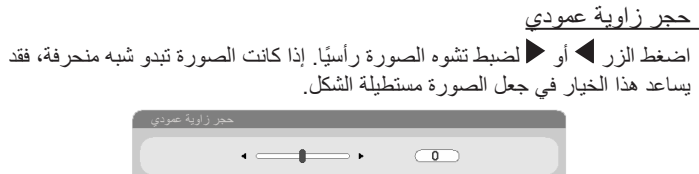

طبض جورخ جورخ

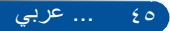

**عناصر تحكم المستخدم**

**الشاشة | إعدادات** 

**ثالثية األبعاد**

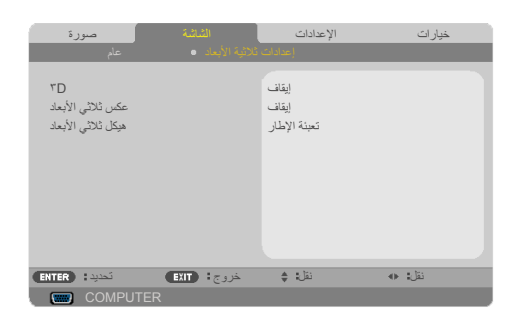

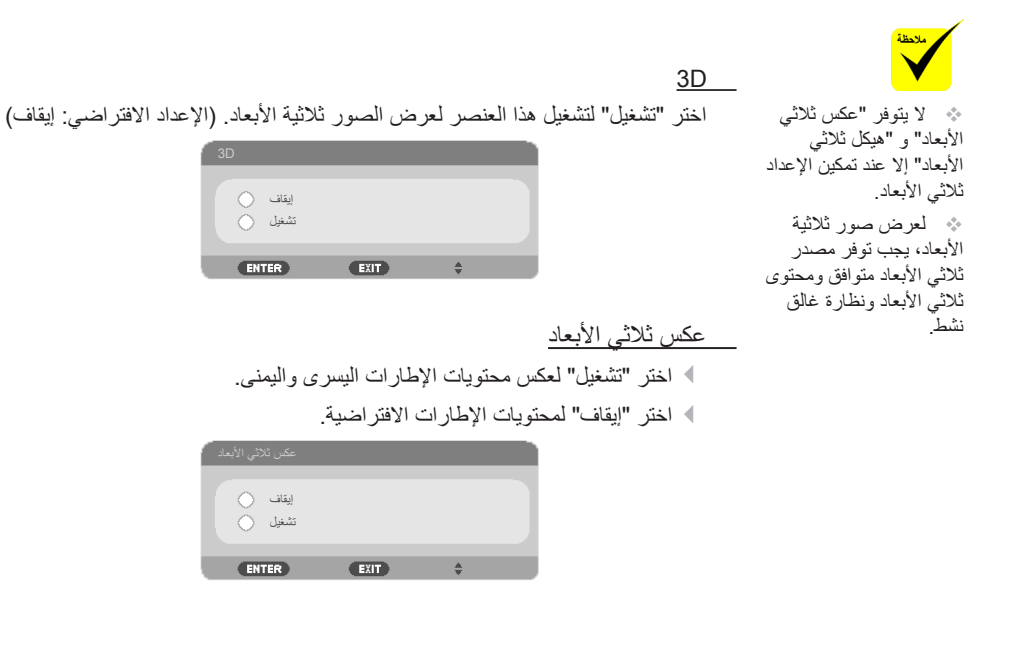

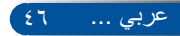

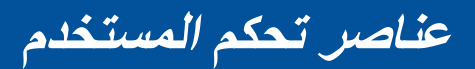

```
هيكل ثلاثي الأبعاد
```
ضبط التنسيق ثلاثي الأبعاد لعرض محتوى ثلاثي الأبعاد بشكل صحيح.

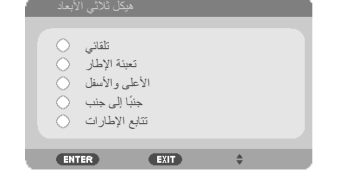

**تلميح:** اإلشارة المدعومة لعرض الصور ثالثية األبعاد

• بالنسبة إلى إشارة الكمبيوتر: 600x800 عند 120/60 هرتز 768x1024 عند 120/60 هرتز 1280×720 عند 60 هرتز • بالنسبة إلى إشارة الفيديو: i480 عند 60 هرتز • بالنسبة إلى إشارة HDMI: p720( تغليف اإلطار( 1280 x 720 عند 59,94/60/50 p1080( تغليف اإلطار( 1920 x 1080 عند 24/23,98 p720( الجانب العلوي والسفلي( 1280 x 720 عند 59,94/60/50\* )\*التحديد يدويا( p1080( الجانب العلوي والسفلي( 1920 x 1080 عند 24/23,98 i1080 ً( جنبا إلى جنب )نصفي(( 1920 x 1080 عند 59,94/60/50\* )\*التحديد يدويا(

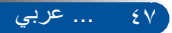

**عناصر تحكم المستخدم**

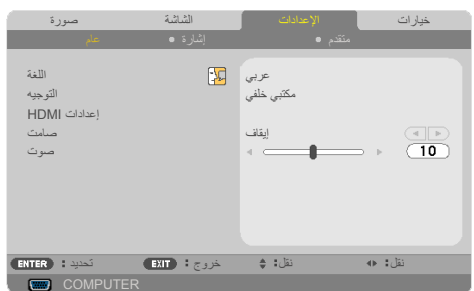

**ادادعإلا | ماع**

اللغة

اختر قائمة المعلومات المعروضة على الشاشة متعددة اللغات. اضغط الزر أو في القائمة الفرعية ثم استخدم الزر أو لتحديد اللغة المفضلة. اضغط ENTER إلتمام التحديد.

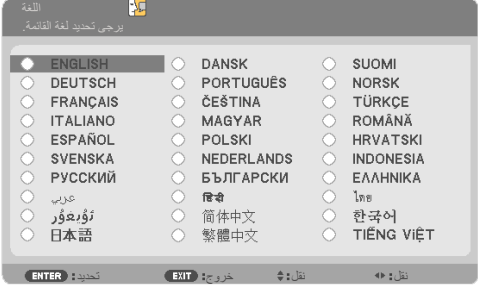

ً عند تحديد هذا اإلعداد، ستظهر الصورة مقلوبة رأسا على عقب.

التوجيه له مكتبي أمامي عند تحديده، تُعرَض الصورة مباشرةً على الشاشة. له مكتبى خلفى عند تحديد هذا اإلعداد، ستظهر الصورة معكوسة. ا سقفي أما*مي* ُ» فيُستخدم مكتبي خلفي وسقفي خلفي مع الشاشة شبه الشفافة.

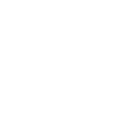

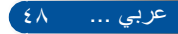

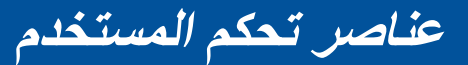

» سقفي خلفي

هذا هو التحديد االفتراضي. ستظهر الصورة معكوسة في وضع مقلوب.

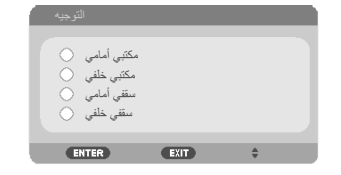

اعدادات HDMI

استخدم هذه الخاصية لضبط HDMI.

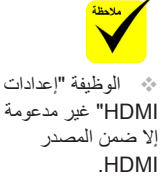

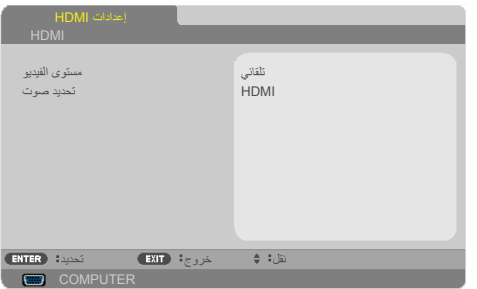

ويديفلا ىوتسم حدد "يئاقلت" ً الكتشاف مستوى الفيديو تلقائيا. إذا لم يعمل االكتشاف التلقائي بشكل جيد، فحدد "عادي" لتعطيل الميزة "محسّن" في الجهاز المزود بمنافذ الدخل HDMI أو حدد "محسّن" لتحسين تباين الصورة وزيادة التفاصيل في المناطق المظلمة.

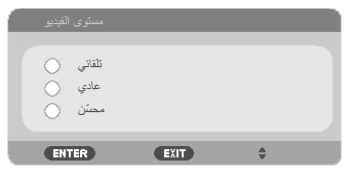

توص ديدحت استخدم هذه الوظيفة لتحديد مصدر الصوت من "HDMI "أو "COMPUTER".

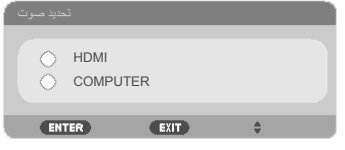

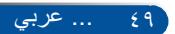

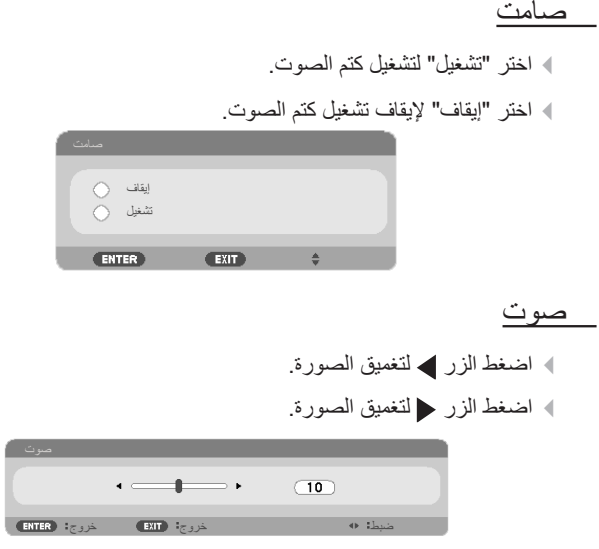

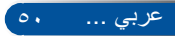

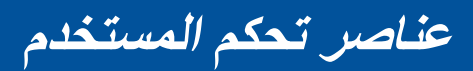

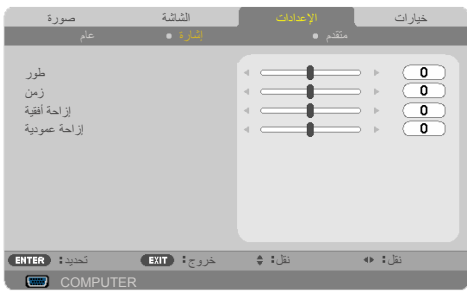

**ادادعإلا | ةراشإ**

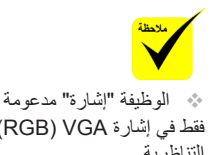

فقط في إشارة VGA( RGB ) التناظرية.

طور

يؤدي إلى تزامن توقيت إشارة العرض مع بطاقة الرسومات. إذا بدت الصورة غير مستقرة أو مهتزة، فاستخدم هذه الوظيفة لتصحيحها.

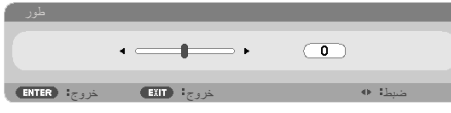

نمز

يؤدي إلى تغيير معدل تكرار البيانات المعروضة لتطابق معدل تكرار البيانات ببطاقة ً الرسومات في الكمبيوتر. ال تستخدم هذه الوظيفة إذا ظهرت مهتزة رأسيا.

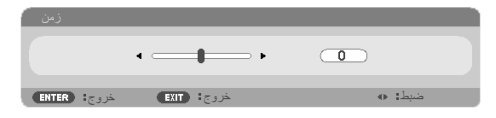

إز احة أفقية اضغط الزر ً لتحريك الصورة يسارا. اضغط الزر ً لتحريك الصورة يسارا.  $\bullet$   $\longrightarrow$   $\qquad$   $\Box$ طبض جورخ جورخ

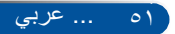

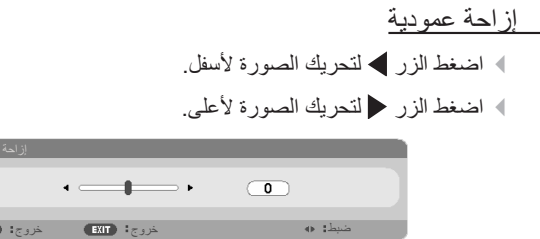

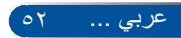

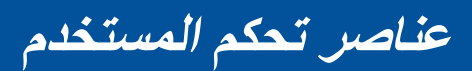

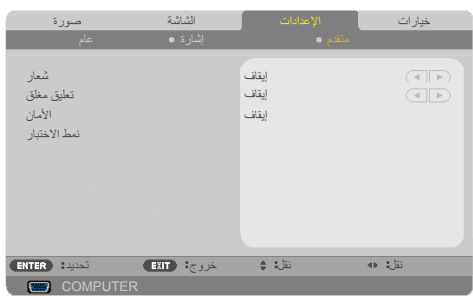

**اإلعدادات | متقدم**

شعار استخدم هذه الوظيفة لعرض شاشة بدء التشغيل السريع )شعار NEC). ليغشت عرض شعار NEC. فاقيإ عدم عرض شعار NEC.

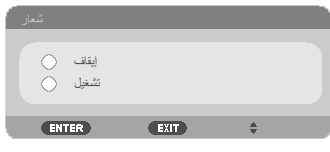

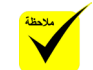

 ال تتوفر التسمية التوضيحية في الحاالت التالية: - عند عرض رسائل أو قوائم. - عند تجمد صورة. - عندما ال يكون اإلعداد [حجر زاوية عمودي] ֧<u>֓</u> مضبوطا على صفر أو عندما لا يكون الإعداد [نسبة الارتفاع] مضبوطًا على [تلقائبي] أو [٢:٤]. ال يدعم جهاز العرض الحروف الممتدة االختيارية

للتسمية التوضيحية.

تعليق مغلق

ً استخدم هذه الوظيفة لتمكين تعليق مغلق وتنشيط قائمة التعليقات المغلقة. حدد خيار ً ا مناسبا للتعليقات المغلقة: فاقيإ أو1CC أو 2CC أو 3CC أو 4CC أو 1T أو 2T أو 3T أو 4T.

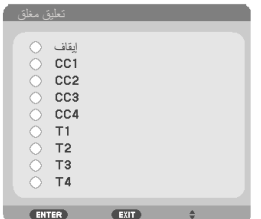

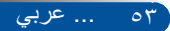

الأمان

- فاقيإ اختر "فاقيإ" للتمكن من تشغيل جهاز العرض دون التحقق من صحة كلمة المرور.
	- ليغشت اختر "ليغشت" الستخدام التحقق من األمان عند تشغيل جهاز العرض.

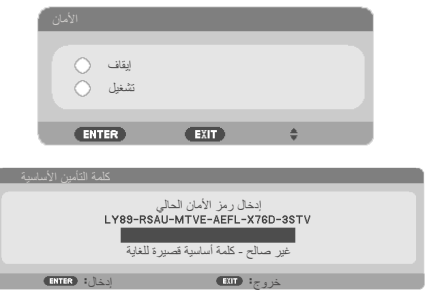

المرة األولى:

-1 كلمة المرور االفتراضية: puqt

-2 استخدم وحدة التحكم عن بعد إلدخال كلمة المرور، ثم اضغط على لاخدإ لتأكيدها.

نمط الاختبار

 حينئذ يتوفر نمط اضغط ENTER إلجراء التحديد. ثم اضغط على MENU أو جورخ لغلق القائمة الفرعية.

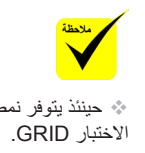

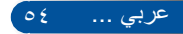

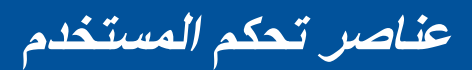

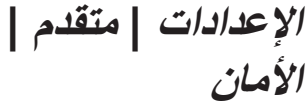

 كلمة المرور االفتراضية هي **4 ▼**ط∆ (لأول مرة).

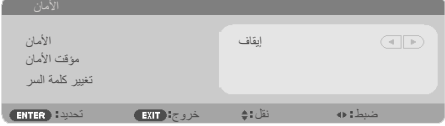

مؤقت الأمان استخدم هذه الوظيفة لضبط المدة (شهر/يوم/ساعة) التي يمكن استخدام جهاز العرض خلالها. ُ وبعد انقضاء هذه المدة، سيطلب منك إدخال كلمة المرور مرة أخرى.

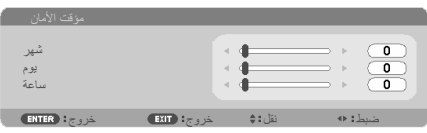

يقوم "مؤقت الأمان" بإعادة تشغيل العد التنازلي عند إيقاف تشغيل جهاز العرض ثم تشغيله مرة أخرى.

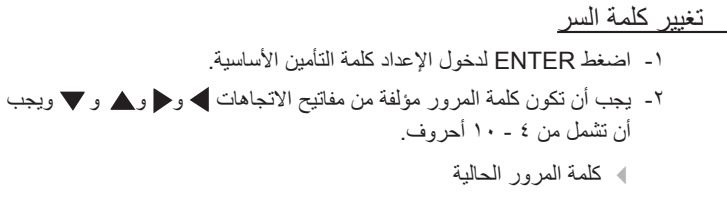

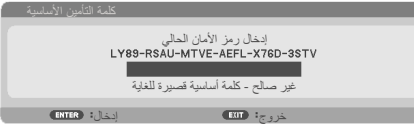

-3 ُ استخدم أزرار األرقام في وحدة التحكم عن بعد إلدخال كلمة المرور **القديمة** ثم اضغط ENTER لتأكيدها.

إدخال كلمة مرور جديدة

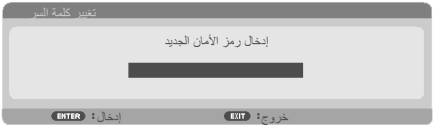

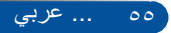

-4 استخدم مفاتيح االتجاهات إلدخال كلمة المرور **الجديدة** ثم اضغط على ENTER لتأكيدها.

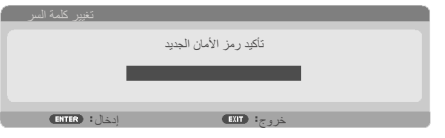

إدخال كلمة مرور جديدة

**عناصر تحكم المستخدم**

-5 أدخل كلمة المرور الجديدة مرة أخرى واضغط ENTER لتأكيدها.

- إذا تم إدخال كلمة مرور غير صحيحة 3 مرات، سيغلق جهاز العرض من تلقاء نفسه. )عند تشغيل جهاز العرض(
	- ُ إذا نسيت كلمة المرور، يرجى االتصال بالمكتب المحلي للحصول على الدعم.

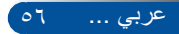

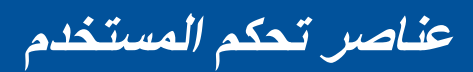

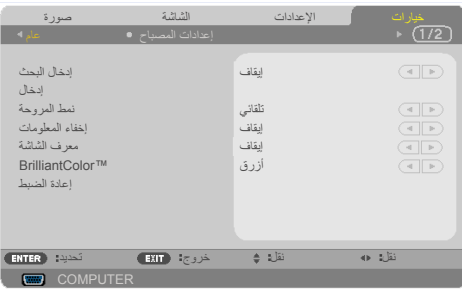

**تارايخ | ماع**

إدخال البحث

له تشغيل: سيبحث جهاز العرض عن إشارات أخرى إذا فَقدت إشارة الدخل الحالية.

فاقيإ: سيبحث جهاز العرض عن وصلة الدخل الحالي فقط.

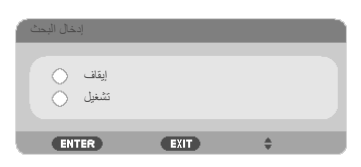

لاخدإ

استخدم هذا الخيار لتمكين مصادر ENTER أو تعطيلها. اضغط لاخدإ للدخول إلى القائمة الفرعية وتحديد المصادر التي تريدها. اضغط الزر ENTER إلتمام التحديد. لن يبحث جهاز العرض عن مصادر الدخل التي لم يتم تحديدها.

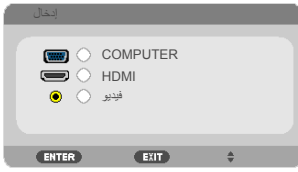

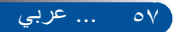

#### نمط المر وحة

- ﴾ تلقائي: تعمل المراوح المضمّنة تلقائيًا بسرعة متغيرة وفقًا لدرجة الحرارة الداخلية.
- لاع عافترا ّ : تعمل المراوح المضمنة بسرعة عالية. حدد هذا الخيار عند استخدام جهاز العرض على ارتفاعات ٢٥٠٠ قدم/٧٦٠ مترًا تقريبًا أو أعلى.

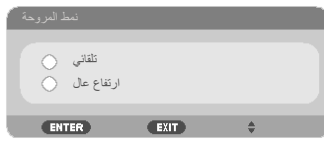

إخفاء المعلومات

ليغشت: اختر "ليغشت" إلخفاء رسالة المعلومات.

تامولعملا ءافخإ فاقيإ: اختر "فاقيإ" لعرض الرسالة "ثحب".

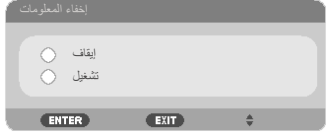

معرف الشاشة

استخدم هذه الميزة إلظهار رقم المعرف الذي يتم عرضه عند الضغط على زر "SET ID " بوحدة التحكم عن بعد.

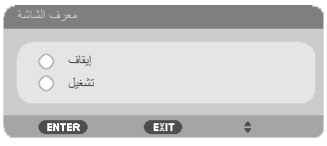

لون الحائط

استخدم هذه المميزة لعرض شاشة "أسود" أو "أزرق" عند عدم توفر أي إشارة.

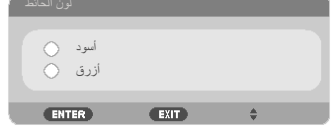

#### إعادة الضبط

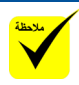

اختر "نعم" لإعادة معلّمات العرض في كل القوائم إلى إعدادات المصنع الافتراضية.

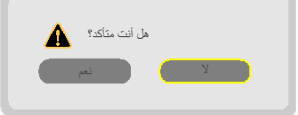

 )\*( ماعدا "اللغة" و"شعار" و "األمان" و"نمط المروحة" و"لون الحائط" و"عمر اللمبة المتبقي" و"ساعات استخدام المصباح".

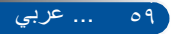

**عناصر تحكم المستخدم**

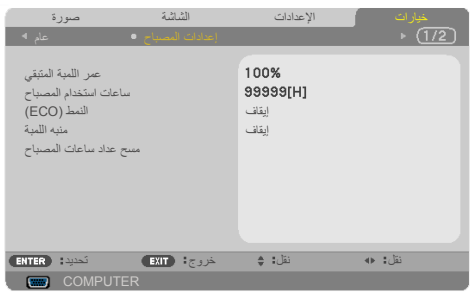

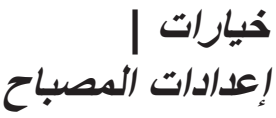

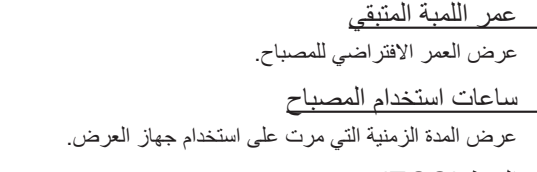

النمط (ECO)

اختر "يئيب" إلعتام ضوء مصباح جهاز العرض لتقليل استهالك الطاقة وإطالة العمر الافتراضي للمصباح. اختر "إيقاف" للعودة إلى الوضع العادي.

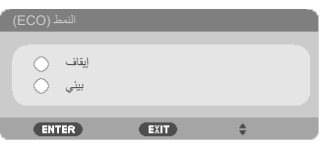

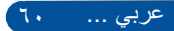

منيه اللمية اختر هذه الوظيفة إلظهار رسالة التحذير أو إخفائها عند ظهور رسالة تغيير المصباح. ستظهر الرسالة عند وصول المصباح إلى نهاية عمره االفتراضي. إيقاف شغيل ENTER  $EXIT$  $\Rightarrow$ استخدم اللمية المحددة لتحقيق السلامة والأداء ؟دكأتم تنأ له ل معن مسح عداد ساعات المصباح

أعد ضبط عداد ساعات استخدام المصباح بعد استبدال المصباح.

61 ... عربي

**عناصر تحكم المستخدم**

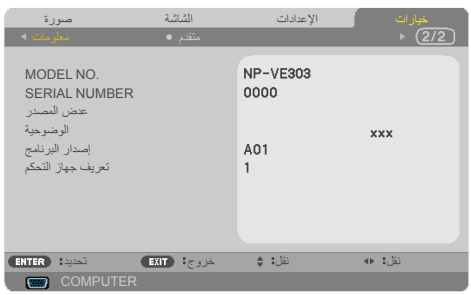

خيا*رات* | معلومات

معلومات لعرض معلومات جهاز العرض المتمثلة في رقم الطراز والرقم التسلسلي والمصدر ودرجة ِّ الدقة وإصدار البرامج ومعرف التحكم على الشاشة.

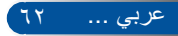

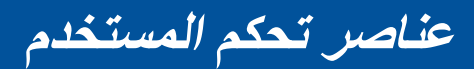

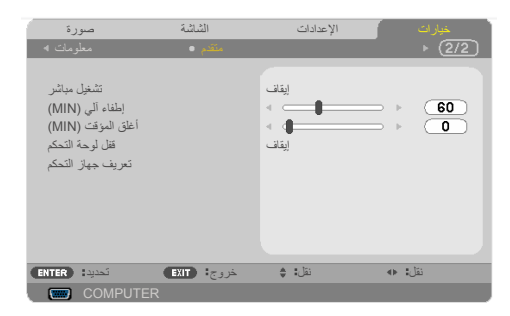

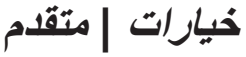

تشغبل مباشر اختر تشغيل" لتنشيط وضع التشغيل المباشر . سيعمل جهاز العرض تلقائيًا عند توصيله بمصدر تيار كهربائي متردد دون ضغط الزر في لوحة التحكم أو الزر "تشغيل" في وحدة التحكم عن بعد.

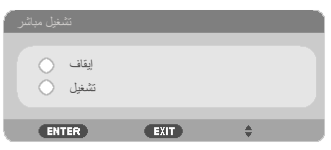

#### اطفاء ألي (MIN)

يضبط الفاصل الزمني لموقت العد التنازلي. سيبدأ موقت العد التنازلي في العمل عند عدم وجود ً إشارة مرسلة إلى جهاز العرض. سيتوقف جهاز العرض عن العمل تلقائيا عند انتهاء مدة العد التنازلي (بالدقائق).

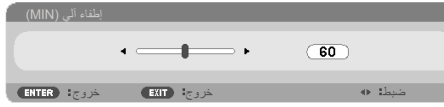

#### أغلق المؤقت (MIN)

يضبط الفاصل الزمني لموقت العد التنازلي. سيبدأ موقت العد التنازلي في العمل عند وجود ً أو عدم وجود إشارة مرسلة إلى جهاز العرض. سيتوقف جهاز العرض عن العمل تلقائيا عند انتهاء مدة العد التنازلي (بالدقائق).

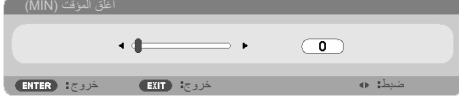

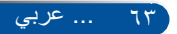

قفل لوحة التحكم

عند"تشغيل"وظيفة قفل لوحة المفاتيح، يتم قفل لوحة التحكم غير أن تشغيل جهاز العرض يظل ممكنًا باستخدام وحدة التحكم عن بعد. بتحديد "إيقاف"، سيكون بمقدورك إعادة استخدام لوحة التحكم. اضغط مع االستمرار على زر EXIT في حاوية جهاز العرض لمدة 10 ثوان إليقاف تشغيل "قفل لوحة التحكم".

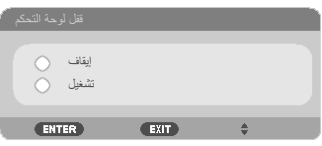

تعريف جهاز التحكم

استخدم هذه الميزة لعرض رقم معرف جهاز العرض عند الضغط على زر "SET ID " الموجود بوحدة التحكم عن بعد.

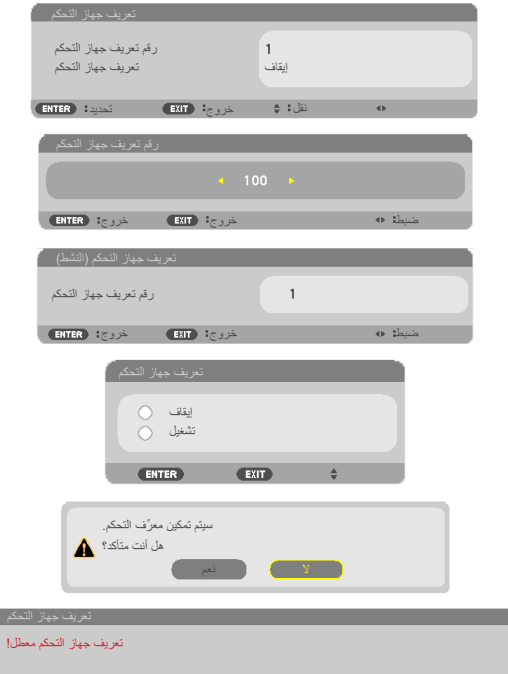

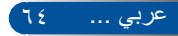

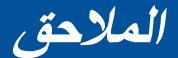

### **استكشاف األعطال وإصالحها**

إذا واجهتك مشكلة في جهاز العرض، فارجع إلى المعلومات التالية. وإذا ُ استمرت المشكلة، يرجى االتصال بالموزع المحلي أو مركز الخدمة.

### **المشكلة: ال تظهر أي صورة على الشاشة**

- تأكد من صحة توصيل كل الكبالت ووصالت الطاقة وإحكام توصيلها على النحو الموضح في القسم "التركيب"
	- تأكد من عدم انحناء أو كسر دبابيس الموصالت.
	- ُ افحص للتأكد من إحكام تركيب مصباح جهاز العرض. يرجى الرجوع إلى القسم "استبدال المصباح".
		- تأكد من تشغيل جهاز العرض.
		- تأكد من عدم تشغيل الميزة "كتم الصوت والصورة".

#### **ً المشكلة: الصورة جزئية أو متحركة رأسي ً ا أو أفقيا أو معروضة بشكل غير صحيح**

 اضغط على "ADJ AAUTO "بوحدة التحكم عن بعد. في حالة استخدام جهاز كمبيوتر: بالنسبة إلى نظام التشغيل Vista Windows: -1 ً من أيقونة "جهاز الكمبيوتر"، افتح المجلد "لوحة التحكم" وانقر نقر ً ا مزدوجا على أيقونة "المظهر وإضفاء الطابع الشخصي". -2 حدد "Personalization( "إضفاء الطابع الشخصي(. -3 انقر فوق "ضبط دقة الشاشة" لعرض "إعدادات العرض". انقر فوق "إعدادات متقدمة". بالنسبة إلى نظام التشغيل 7 Windows: -1 من قائمة "Start( "ابدأ(، افتح "Panel Control( "لوحة التحكم(. -2 من القائمة المنسدلة، حدد "Display( "عرض(. -3 انقر فوق "resolution Adjust( "ضبط الدقة(.

**ً إذا استمر جهاز العرض في عدم عرض الصورة كاملة، فسيلزم أيضا تغيير شاشة العرض التي تستخدمها. راجع الخطوات التالية.**

-4 تأكد من أن إعداد الدقة أقل من أو يساوي 1280 × .1024

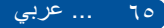
## **المالحق**

-5 حدد "تغيير" ضمن عالمة التبويب "جهاز العرض".

- -6 انقر فوق "إظهار كافة األجهزة". بعد ذلك، حدد "أنواع أجهزة عرض قياسية" ضمن المربع SP، واختر وضع الدقة الذي تريده ضمن المربع "الطرازات".
	- في حالة استخدام كمبيوتر دفتري:
	- ١- اتبع أولأ الخطوات أعلاه لضبط دقة الكمبيوتر .
- -2 اضغط إعدادات تبديل الخرج. ستتيح مجموعة من مفاتيح الوظائف تمكين/تعطيل شاشة العرض الخارجية. عادة، يؤدي الضغط على مفتاح "Fn "مع أحد مفاتيح الوظائف 12 إلى تشغيل أو إيقاف تشغيل العرض الخارجي. على سبيل المثال، تستخدم أجهزة الكمبيوتر المحمولة من NEC تركيبة المفاتيح 3F + Fn، بينما تستخدم أجهزة الكمبيوتر المحمولة من Dell تركيبة المفاتيح 8F + Fn للتبديل خالل اختيارات العرض الخارجي.
	- إذا واجهتك صعوبة في تغيير الدقة أو تجمدت الشاشة، فأعد تشغيل كل األجهزة، بما فيها جهاز العرض.

### **المشكلة: شاشة الكمبيوتر الدفتري أو كمبيوتر PowerBook ً ال تعرض عرضا ً توضيحيا**

- في حالة استخدام كمبيوتر دفتري: توجد بعض أجهزة الكمبيوتر الدفتري التي قد تلغي تنشيط شاشاتها عندما يكون هناك جهاز عر ض آخر قيد الاستخدام. فلكل منهما طريقة مختلفة لإعادة تنشيطه. راجع و ثائق الكمبيو تر لالطالع على معلومات تفصيلية.
	- **المشكلة: الصورة غير مستقرة أو مهتزة** اضبط "روط" لتصحيحها. راجع القسم ["](#page-57-0)[ادادعإلا](#page-57-0)" لالطالع على مزيد من المعلومات. ِّغير إعداد ألوان الشاشة من الكمبيوتر.

### **ً المشكلة: الصورة تحتوي على شريط يخفق رأسيا** استخدم "نمز" إلجراء تعديل. تحقق وأعد تكوين وضع العرض الخاص ببطاقة الرسومات بحيث يتوافق مع المنتج.

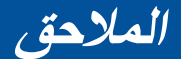

#### **المشكلة: الصورة خارج التركيز**

- اضبط حلقة التركيز البؤري في عدسة جهاز العرض.
- تأكد من وجود شاشة العرض ضمن المسافة المطلوبة من جهاز العرض. يرجى الرجوع إلى [الصفحتين](#page-37-0) 32-31(.

**المشكلة: تمدد الصورة عند عرض DVD بنسبة عرض إلى ارتفاع 9:16**

يكتشف جهاز العرض النسبة 9:16 ً تلقائيا عند عرض DVD ويضبط نسبة العرض إلى االرتفاع ً رقميا إلى ملء الشاشة باستخدام إعداد 3:4 االفتراضي.

ً إذا استمر تمدد الصورة، فسيلزم أيضا ضبط نسبة العرض إلى االرتفاع بمراجعة ما يلي:

- ُيرجى تحديد نوع نسبة العرض إلى االرتفاع 3:4 ِّ في مشغل أقراص DVD ِّ إذا كنت تشغل قرص DVD بنسبة ٩:١٦
- إذا تعذر تحديد نسبة العرض إلى االرتفاع 3:4 ِّ في مشغل أقراص DVD ُ ، يرجى تحدي النسبة 3:4 في قائمة المعلومات المعروضة على الشاشة.

#### **المشكلة: الصورة معكوسة**

 حدد ["](#page-54-0)[ادادعإلا | ماع --< هيجوتلا](#page-54-0)" من قائمة المعلومات المعروضة على الشاشة واضبط اتجاه العرض.

#### **المشكلة: المصباح يحترق أو يصدر صوت انفجار**

 عندما يصل المصباح إلى نهاية عمره االفتراضي، سيحترق وقد يصدر صوت انفجار ًعاليا. إذا حدث ذلك، لن يعمل جهاز العرض مرة أخرى إلى أن يتم استبدال وحدة المصباح. والستبدال المصباح، اتبع اإلجراءات الواردة في قسم ["استبدال المصباح"](#page-78-0).

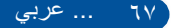

# **المالحق**

### **المشكلة: رسالة مؤشر بيان الحالة**

#### **مؤشر بيان حالة POWER**

<span id="page-74-0"></span>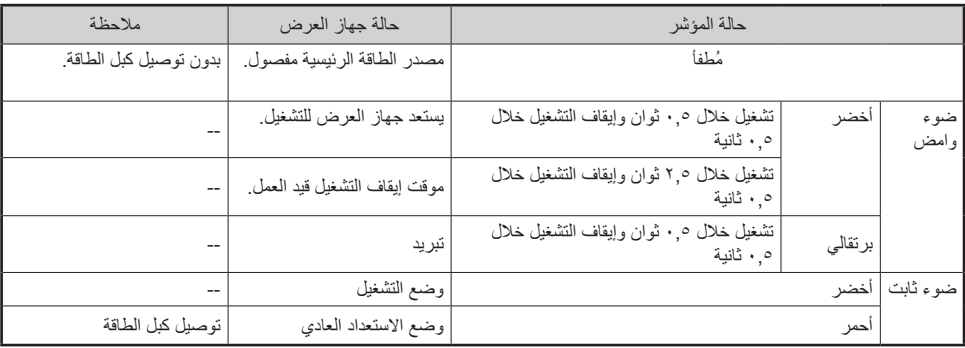

### **مؤشر بيان حالة STATUS**

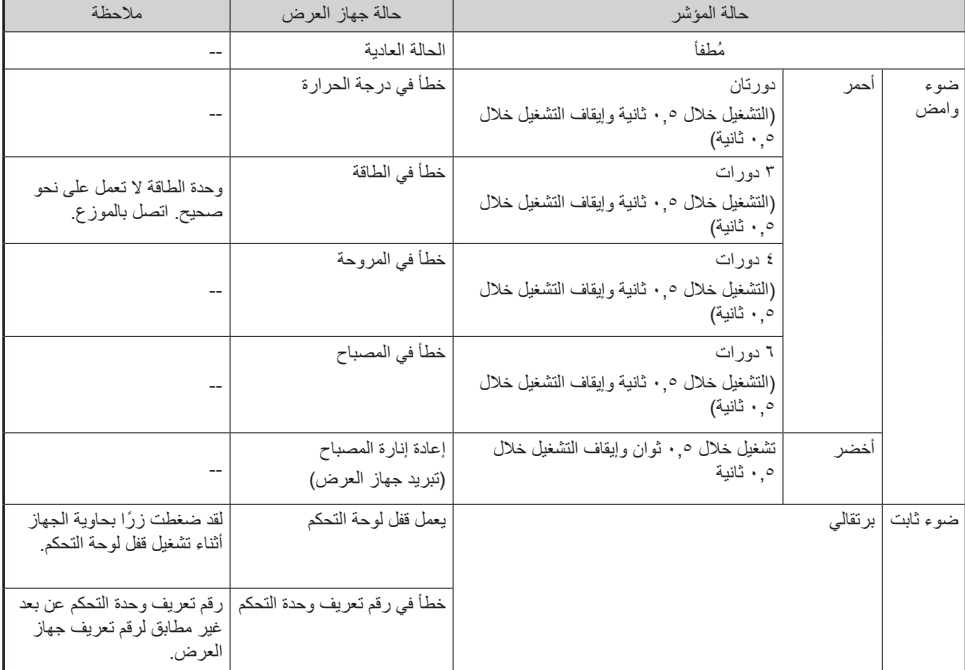

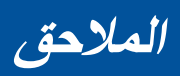

### **مؤشر بيان حالة LAMP**

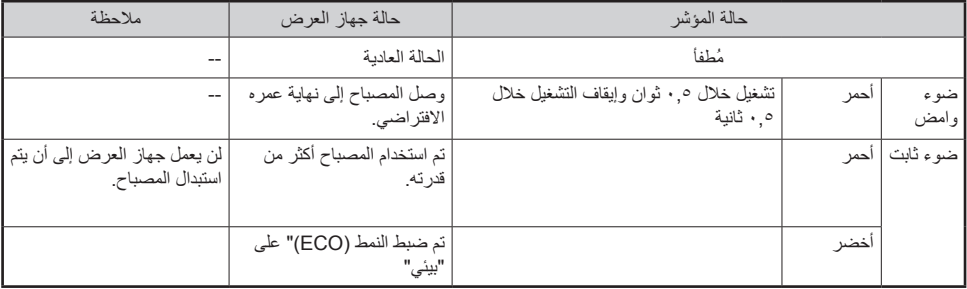

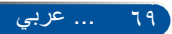

## **المالحق**

**المشكلة: رسائل التذكير**

 االرتفاع المفرط في درجة الحرارة: تجاوز جهاز العرض درجة حرارة التشغيل الموصى بها ويجب تركه يبرد قبل التمكن من استخدامه.

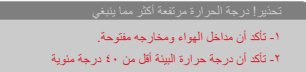

 استبدال المصباح: المصباح على وشك الوصول إلى الحد األقصى لعمره االفتراضي. استعد لاستبداله قريبًا.

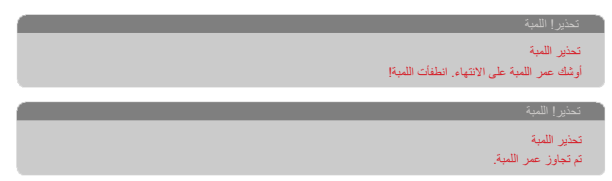

مالحظة: ال يمكن تشغيل جهاز العرض عند االستمرار في استخدامه لمدة 100 ساعة أخرى بعد وصول المصباح إلى نهاية عمره االفتراضي.

ِّ وإذا حدث ذلك، فوصل كبل الطاقة بعد استبدال المصباح ثم اضغط مع االستمرار على الزر HELP في وحدة التحكم عن بعد لمدة ١٠ ثوانٍ على الآقل. فهذا من شأنه السماح لك بتشغيل<br>السماح المسموع جهاز العرض. أعد ضبط ساعات تشغيل المصبّاح بتحديد ["](#page-67-0)خيارات" -> "إعدادات المصباح" -> "مسح عداد ساعات المصباح" من القائمة.

ة تعطل المروحة: مروحة النظام لا تعمل.<br>التغطير المروحة تقلة

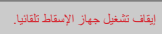

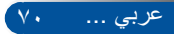

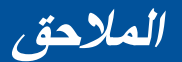

**استبدال المصباح المصباح االختياري )LP40NP)** ستكتشف أجهزة العرض انتهاء العمر الافتراضي للمصباح عند وصوله إلى ٤٥٠٠ ساعة في حالة إيقاف تشغيل الوضع االقتصادي ECO( و6000 في حالة تشغيل الوضع االقتصادي ECO). عندما يومض مؤشر بيان حالة الطاقة LED POWER باللون األحمر وتظهر الرسالة التالية في الشاشة، فهذا يشير إلى أن جهاز العرض قد اكتشاف اقتراب المصباح من نهاية عمره االفتراضي. يرجى الرجوع إلى [صفحة .68](#page-74-0) ستظهر لك رسالة تحذيرية:

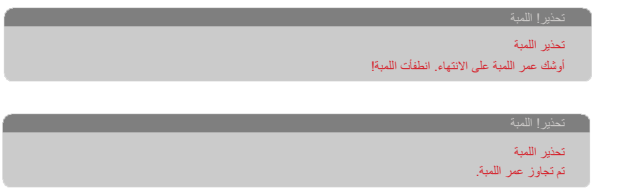

عند ظهور هذه الرسالة، استبدل المصباح في أقرب وقت ممكن. تأكد من ترك جهاز العرض يبرد لمدة ٦٠ دقيقة على الأقل قبل تغيير المصباح.

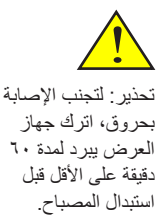

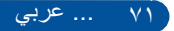

**المالحق**

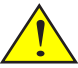

تحذير: للحد من خطورة حدوث إصابات شخصية، احرص على عدم سقوط وحدة المصباح أو َ لمس بصلته. قد ينكسر زجاج َ البصلة ويسبب إصابات إذا سقط.

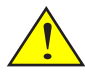

- احرص على عدم انكسار الزجاج على وحدة المصباح. تجنب ترك بصمات األصابع على السطح الزجاجي لوحدة المصباح. فقد يتسبب ذلك في ظهور ظالل غير مرغوب فيها، فضلاً عن تدني جودة الصورة.
- تأكد من إحكام ربط المسامير بعد استبدال وحدة اللمبة.

<span id="page-78-0"></span>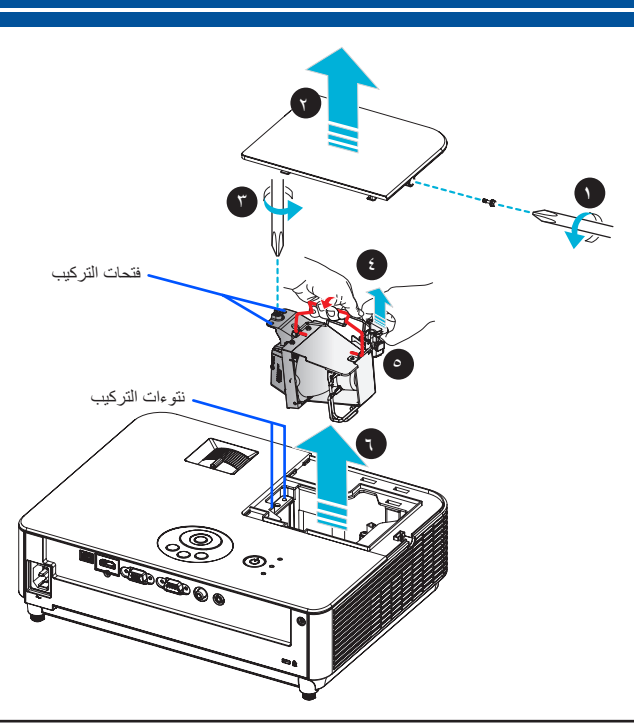

**خطوات استبدال المصباح:** -1 أوقف تشغيل الطاقة الواصلة إلى جهاز العرض بضغط الزر إيقاف التشغيل في وحدة التحكم عن ُبعد أو الزر في لوحة التحكم. -2 اترك جهاز العرض يبرد لمدة 60 دقيقة على األقل. -3 افصل كبل الطاقة. -4 استخدم مفك براغي لفك مسمار غطاء المصباح. -5 ِّحرك الغطاء وأخرجه. -6 قم بفك مسمار وحدة المصباح. -7 ارفع المقبض ألعلى. x -8 اضغط على مواضع عالمات األسهم الموجودة في مبيت الموصل، ثم اسحب المبيت ألعلى إلزالة الموصل. y -9 اسحب وحدة المصباح. z -10 ِّركب المصباح الجديد عن طريق إجراء الخطوات السابقة بترتيب عكسي. ١١-بعد استبدال المصباح، قم بتوصيل الطاقة وتحديد زر MENU -> خيارات|إعدادات المصباح -> مسح عداد ساعات المصباح لإعادة تعيين ساعات استخدام المصباح. يرجى الرجوع إلى صفحة .61 تأكد من محاذاة فتحات التركيب فوق نتوءات التركيب عند تركيب وحدة المصباح.

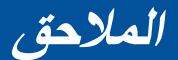

### **خطوات تنظيف العدسة**

ُ إذا كانت عدسة العرض الضوئي مغبرة أو ملطخة، يرجى تنظيفها باتباع الخطوات التالية: -1 أوقف تشغيل جهاز العرض واتركه يبرد لفترة وجيزة. -2 أخرج كبل الطاقة من مأخذ التيار الكهربائي. -3 انفخ األتربة باستخدام نافخ هواء مصمم للكاميرات، والذي يمكن شراؤه من متاجر بيع الكاميرات. امسح العدسة برفق باستخدام قطعة قماش نظيفة.

### **تنبيه:**

- •ً احرص دائما على مسح العدسة بقطعة قماش نظيفة.
- •تجنب مسح العدسة بقوة، حيث قد يؤدي ذلك إلى تلفيات خطيرة في سطح العدسة.
- •قد يتسبب المحو في خدش العدسة. وبذلك سيتأثر األداء البصري لجهاز العرض إذا تم خدش العدسة بعد مسحها. ويعتمد هذا التأثير على حالة الخدش.
- تجنب وضع المنظفات السائلة أو المواد الكيميائية على القماش لأنه قد يؤدي إلى تلوث القماش ويُسبب أضرارًا خطيرة في سطح العدسة.
- •يحظر استخدام بخاخات تحتوي على غاز قابل لالشتعال إلزالة األوساخ واألتربة التي تلتصق بالعدسة. فقد بتسبب ذلك في حدوث حريق.

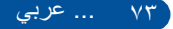

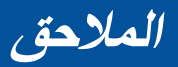

### **المواصفات**

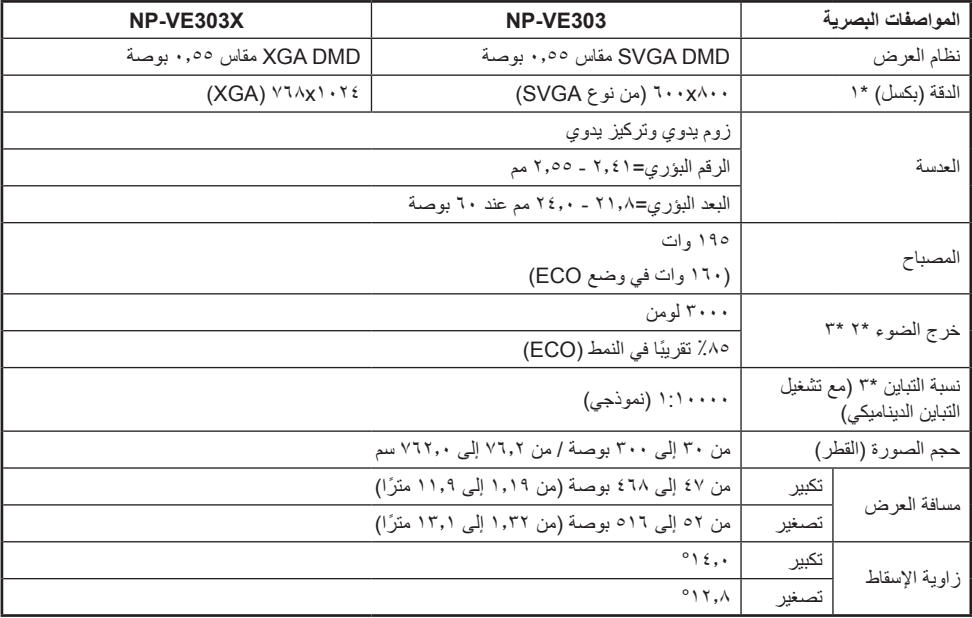

- \*1 تزيد نسبة وحدات البكسل الفعالة عن ٩٩,٩٩٪
- \*٢ هذه هي قيمة خرج الضوء (باللومن) عند ضبط [وضع الصورة] على [عالية درجة سطوع] في القائمة. إذا تم تحديد أي وضع آخر في [وضع الصورة]، فقد تنخفض قيمة خرج الضوء قليلًا.
	- \*3 متوافق مع 21118-2012ISO

عربي ... 74

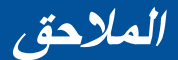

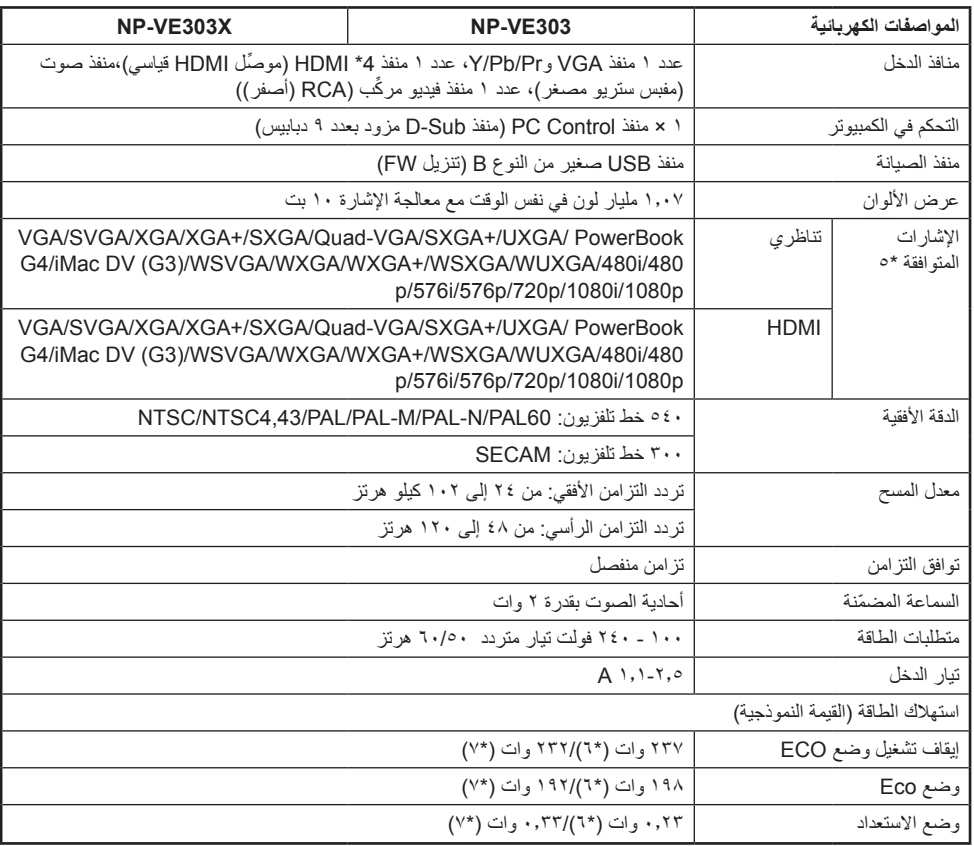

\*4 <sup>R</sup>HDMI( األلوان الداكنة، تزامن الشفاه( مع HDCP

ما هي تقنية HDCP/HDCP؟ يشير االختصار HDCP إلى حماية المحتوى الرقمي ذي النطاق الترددي العالي. وتقنية HDCP عبارة عن نظام يهدف إلى منع النسخ غير القانوني لبيانات الفيديو التي يتم إرسالها عبر وسيلة توصيل وسائط متعددة عالية الدقة )HDMI). إذا لم تتمكن من مشاهدة المادة عبر منفذ دخل HDMI، فهذا ال يعني بالضرورة أن جهاز العرض ال يعمل على نحو سليم. قد يؤدي استخدام خاصية HDCP ً إلى التعرض لحاالت يكون المحتوى فيها محميا بهذه الخاصية، وبذلك ال يتم عرض المحتوى حسب قرار/نية مطبقي نظام HDCP( شركة Content Digital .(Protection, LLC الفيديو: األلوان الداكنة; -12/10/8بت، LipSync

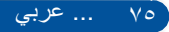

## **المالحق**

**:NP-VE303 o\*** 

إذا كانت دقة الصورة أعلى أو أقل من الدقة الأصلية لجهاز العرض (٨٠٠ × ٦٠٠)، فسيتم عرضها باستخدام تقنية تعديل الحجم.

#### **X303VE-NP**:

إذا كانت دقة الصورة أعلى أو أقل من الدقة األصلية لجهاز العرض )1024 × 768(، فسيتم عرضها باستخدام تقنية تعديل الحجم.

\*6 130-100 فولت

\*7 200 فولت - 240 فولت تيار متردد

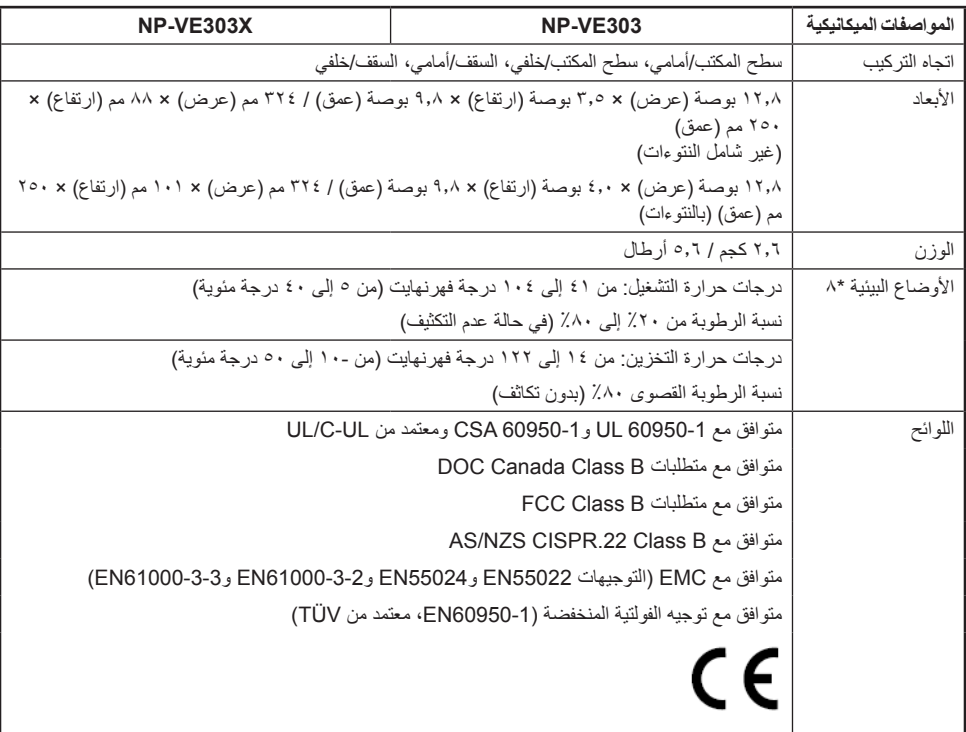

\*8 درجات حرارة التشغيل

- من • إلى ٢٥٠٠ قدم/٧٦٠ مترًا في نطاق من ٤١ إلى ١٠٤ درجات فهرنهايت (من ٥ إلى ٤٠ درجة مئوية) - ٢٥٠٠ قدم/من ٧٦٠ مترًا إلى ٥٠٠٠ قدم/١٥٠٠ متر في نطاق من ٤١ إلى ٩٥ درجة فهرنهايت (من ٥ إلى ٣٥ درجة مئوية)

– من ٥٠٠٠ قدم/١٥٠٠ م إلى ١٠٠٠٠ قدم /٣٠٠٠ م في نطاق من ٤١ إلى ٨٦ درجة فهرنهايت (من ٥ إلى ٣٠ درجة مئوية) – اضبط إنمط المروحة] على [ارتفاع عال] عند استخدام جهاز العرض على ارتفاع يقترب من ٢٥٠٠ قدم/٢٠١ مترًا أو أعلى.

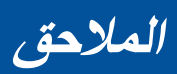

## **أوضاع التوافق**

### **إشارات VGA التناظرية**

)1( إشارات VGA التناظرية - إشارات الكمبيوتر

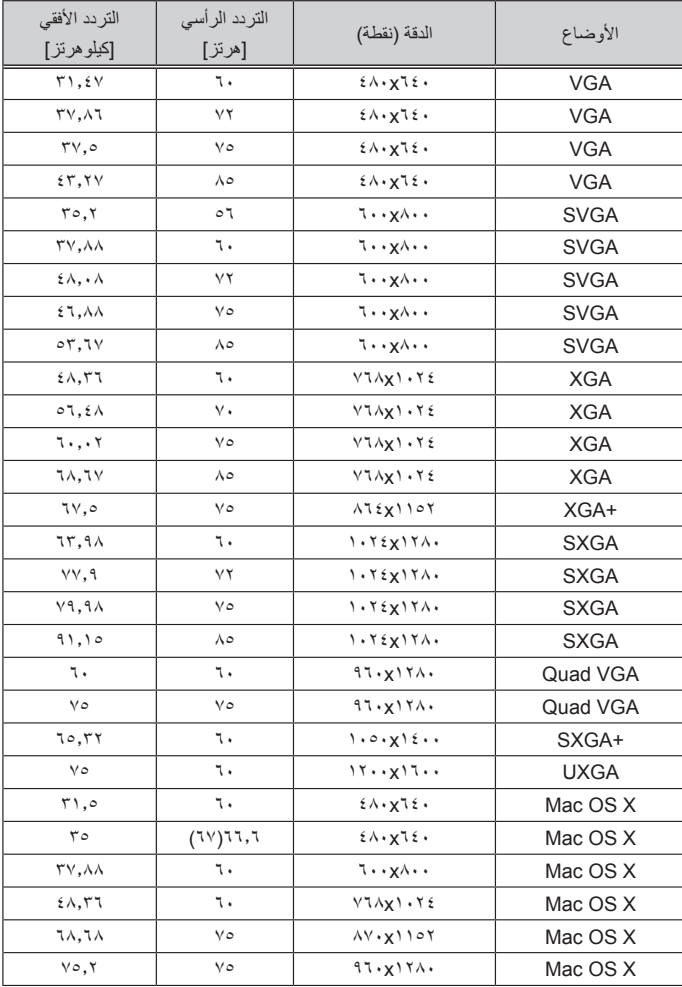

**المالحق**

| التر د الأفقى<br>[كيلو هرتز] | التردد الرأسى<br>[هرتز] | الدقة (نقطة)                            | الأوضاع      |
|------------------------------|-------------------------|-----------------------------------------|--------------|
| ٤٤,٨                         | ٦.                      | $YY \cdot X$ <sup>17</sup>              | HD           |
| ٤٧.VA                        | ٦.                      | VIAXIYA.                                | <b>WXGA</b>  |
| ۲۰.۲۹                        | ٧٥                      | VIAXIYA.                                | <b>WXGA</b>  |
| 71,77                        | $\Lambda$ 0             | VIAXIYA.                                | <b>WXGA</b>  |
| 59.7                         | ٦.                      | $\lambda \cdot \cdot x$ $\lambda \cdot$ | <b>WXGA</b>  |
| E(Y, Y)                      | ٦.                      | <b>VIAXITII</b>                         | <b>WXGA</b>  |
| 00.9                         | ٦.                      | $9 \cdot \cdot x$ $125 \cdot$           | WXGA+        |
| ٦٥,٣                         | ٦.                      | 1.0.017                                 | <b>WSXGA</b> |
| ٥.٧٢                         | ٦.                      | 1.1.1111.                               | Full HD      |
| $v_{\xi,\star}$              | ٦.                      | 11x191.                                 | <b>WUXGA</b> |
|                              |                         |                                         |              |

)2( إشارات VGA التناظرية - التوقيت العريض الممتد

)3( إشارات VGA ُ التناظرية - إشارات الفيديو المركب

| التر دد الأفقى<br>[كيلو هرتز] | التر دد الر أسي<br>[هرتز] | الدقة (نقطة)                      | الأوضاع          |
|-------------------------------|---------------------------|-----------------------------------|------------------|
| ۲V                            | $(79, 91)$ 09,92          | $2\Lambda \cdot XV$ ۲.            | 480i             |
| ۳۱,٤٧                         | 09,96                     | $2\Lambda \cdot XV$ ۲.            | 480 <sub>p</sub> |
| ۲V                            | (50)                      | oV1XV1                            | 576i             |
| T1, Y0                        | $\circ$ .                 | oV1XV1                            | 576 <sub>p</sub> |
| ه ځ                           | ٦.                        | $VT \cdot x \cdot Y \wedge \cdot$ | 720 <sub>p</sub> |
| TV.0                          | $\circ$ .                 | $VT \cdot x \cdot Y \wedge \cdot$ | 720p             |
| TT.VO                         | (5.7)                     | 1.1.1111                          | 1080i            |
| TT.VO                         | (50)                      | 1.1.1111                          | 1080i            |
| ٥.٧٢                          | ٦.                        | 1.1.1111                          | 1080p            |
| 7.۲٥                          | $\circ$ .                 | 1.1.1111                          | 1080p            |

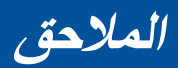

### **إشارات HDMI الرقمية**

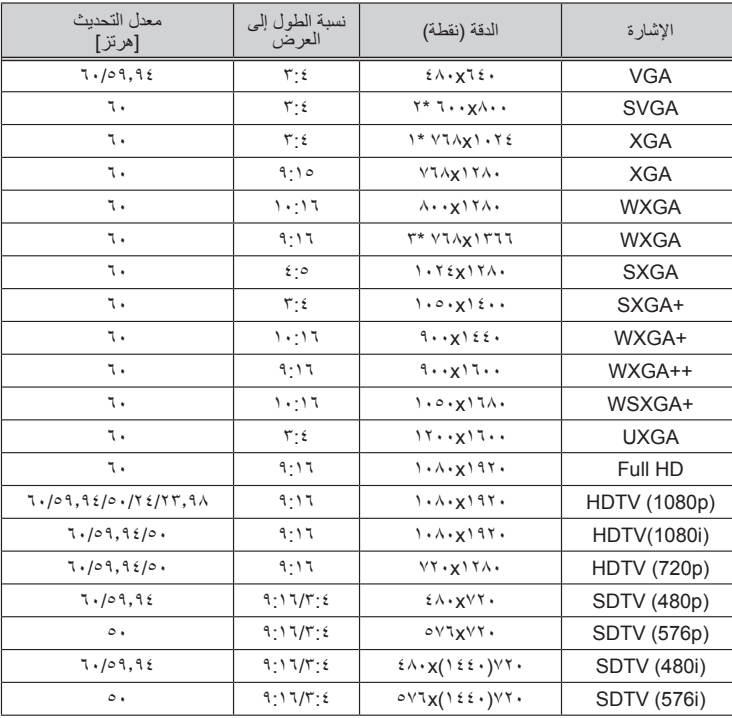

\*1 الدقة الفعلية لطراز XGA

\*2 الدقة الفعلية لطراز SVGA

\*٣ قد يخفق جهاز العرض في عرض هذه الإشارات بشكل صحيح عند تحديد [تلقائي] في [نسبة الارتفاع] بقائمة المعلومات المعروضة على الشاشة. الإعداد الافتراضي للمصنع هو [تلقائي] لـ [نسبة الارتفاع]. لعرض هذه الإشارات، حدد [٩:١٦] لـ [نسبة الارتفاع].

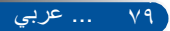

**المالحق**

### **إشارات HDMI - التوقيت ثالثي األبعاد**

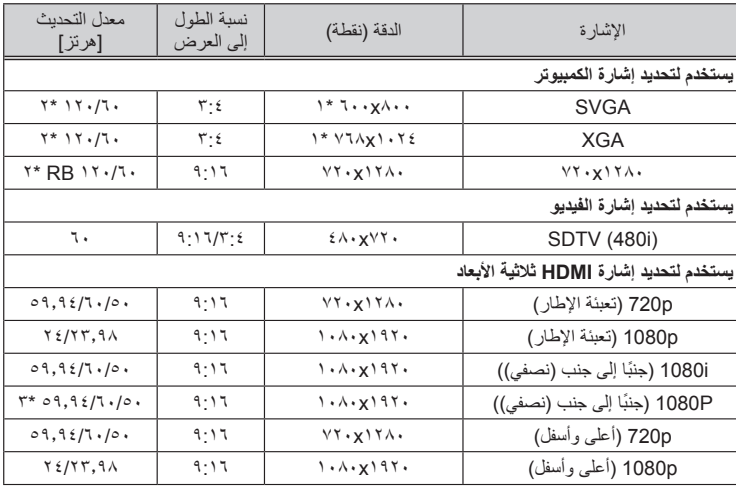

\*1 1024x768 للدقة الفعلية لطراز XGA و800x600 للدقة الفعلية لطراز SVGA

\*2 تدعم إشارات 120 هرتز تنسيق تتابع اإلطار فقط.

\*3 تحديد يدوي

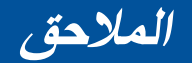

**التركيب في السقف**

- -1 لمنع تلف جهاز العرض، يرجى استخدام استخدام مجموعة حامل التثبيت بالسقف عند التركيب. -2 إذا قمت بشراء مجموعة التركيب بالسقف من شركة أخرى، يرجى التأكد من ً استخدام مقاس المسامير المالئم. مع العلم بأن مقاس البراغي يختلف تبعا
- ُ لسمك لوح التركيب.
	- نوع المسمار: 4M\*4 الحد األقصى لطول المسمار: 8 مم الحد األدنى لطول المسمار: 6 مم

ُيرجى مالحظة أن التلف الناتج من التركيب غير الصحيح يؤدي إلى إلغاء الضمان.

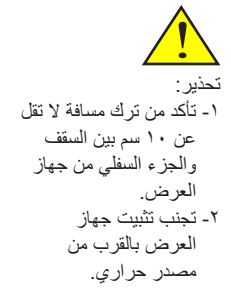

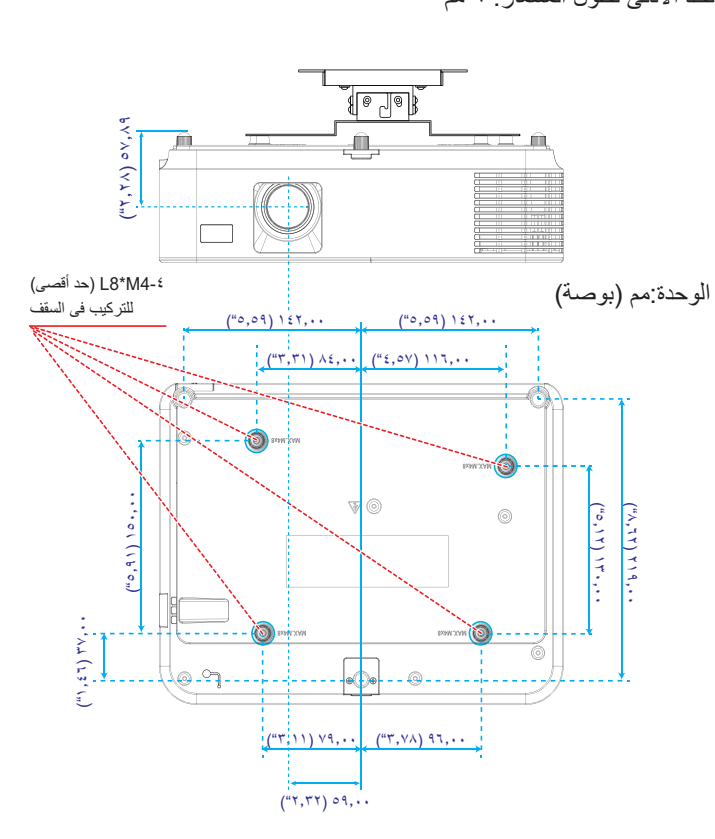

81 ... عربي

**المالحق**

**أبعاد الحاوية**

الوحدة:مم )بوصة(

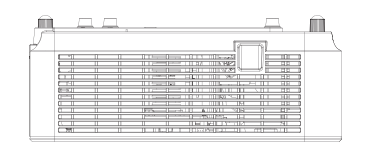

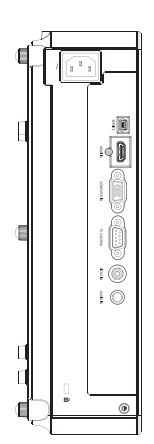

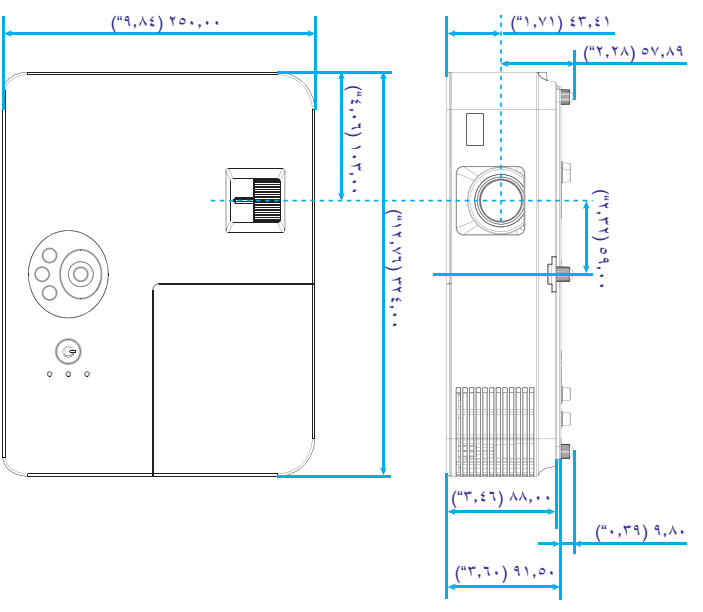

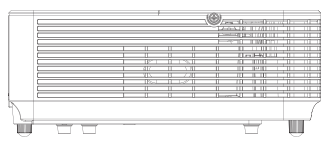

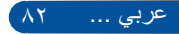

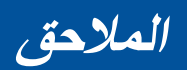

## **توزيعات دبابيس موصل دخل D-Sub COMPUTER**

### **موصل Sub-D Mini مزود بعدد 15 ً دبوسا**

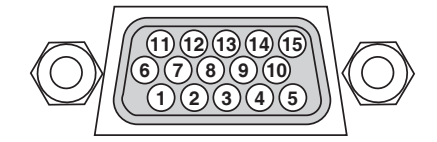

**مستوى اإلشارة**

**إشارة الفيديو: p-Vp0.7( تناظري( إشارة التزامن: مستوى TTL**

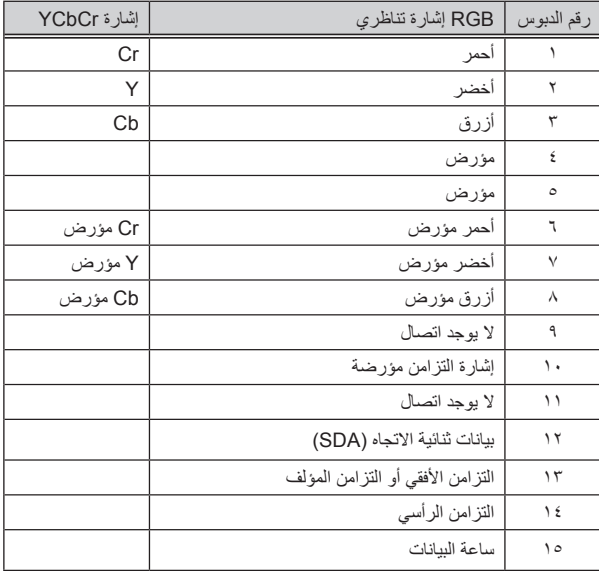

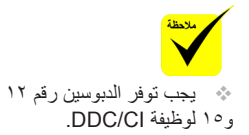

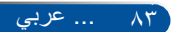

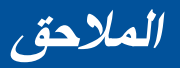

## **رموز التحكم في الكمبيوتر الشخصي وتوصيل الكبالت**

### **رموز التحكم في الكمبيوتر الشخصي**

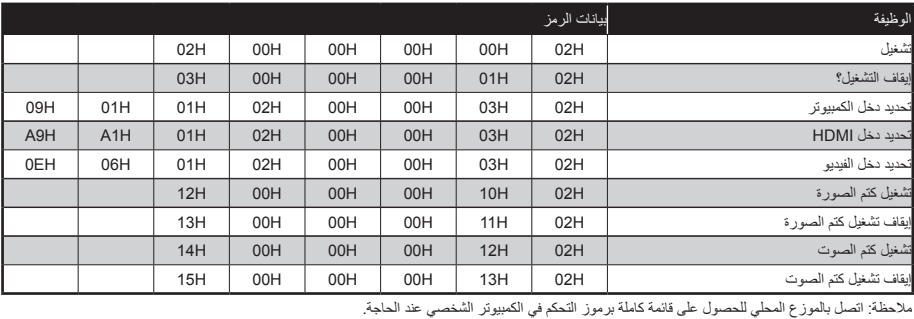

### **توصيل الكبالت**

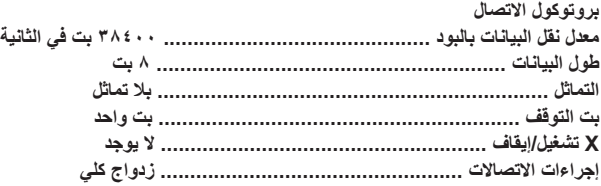

### **موصل Control PC( منفذ مزود بعدد 9 دبابيس(**

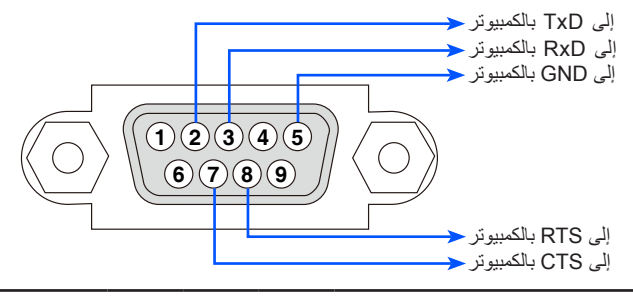

مالحظة :1 الدبابيس 1 و4 و6 و9 غير مستخدمة. مالحظة 2 ً : ضع وصلتي "طلب إرسال" و"جاهز لإلرسال" معا في طرفي الكبل لتسهيل توصيل الكبل.

### **قائمة التحقق من استكشاف األعطال وإصالحها**

ً قبل االتصال بالموزع أو فني صيانة، راجع القائمة التالية للتأكد من وجود أعطال تحتاج إلى إصالح، وراجع أيضا القسم "استكشاف األعطال وإصالحها" في هذا الدليل. فمن شأن قائمة التحقق الواردة أدناه مساعدتنا في حل المشكلة التي تواجهك بشكل أكثر فعالية.

**الطاقة** عدم وصول الطاقة للجهاز )مؤشر POWER ال يضيء باللون األخضر(. ً في مأخذ التيار الكهربائي بالحائط. إدخال قابس كبل الطاقة كامال تركيب غطاء المصباح على نحو صحيح. إعادة ضبط ساعات استخدام المصباح بعد استبداله. ال توجد طاقة حتى عند الضغط مع االستمرار على الزر "POWER ON "لمدة ثانية واحدة على األقل. توقف الجهاز عن العمل أثناء التشغيل. ً في مأخذ التيار الكهربائي بالحائط. إدخال قابس كبل الطاقة كامال تركيب غطاء المصباح على نحو صحيح. إيقاف تشغيل وظيفة إدارة الطاقة )فقط في الطرازات المزودة بهذه الوظيفة(. **الصورة والصوت** ال توجد صورة معروضة من الكمبيوتر أو جهاز الفيديو إلى جهاز العرض. ال يزال هناك تعذر في عرض أي صورة رغم توصيل جهاز العرض ً ثم تشغيل الكمبيوتر. بالكمبيوتر أوال تمكين خرج إشارة الكمبيوتر الدفتري من الوصول إلى جهاز العرض. \* ستتيح مجموعة من مفاتيح الوظائف تمكين/تعطيل شاشة العرض الخارجية. فعادة ما يؤدي ضغط مفتاح "Fn "مع أحد مفاتيح الوظائف االثني عشر إلى تشغيل الشاشة الخارجية أو إيقاف تشغيلها. ال توجد صورة )خلفية زرقاء(. ال يزال هناك تعذر في عرض أي صورة حتى عند ضغط الزر ADJ AAUTO يتعذر عرض أي صورة رغم تنفيذ األمر ]طبضلا ةداعإ[ في قائمة جهاز العرض. إدخال قابس كبل اإلشارة بالكامل داخل منفذ توصيل الدخل. ظهور رسالة على الشاشة. )\_\_\_\_\_\_\_\_\_\_\_\_\_\_\_\_\_\_\_\_\_\_\_\_\_\_\_\_\_\_\_\_\_\_\_\_\_ ( المصدر المتصل بجهاز العرض نشط ومتاح. ال يزال هناك تعذر في عرض أي صورة رغم ضبط السطوع و/أو التباين. دقة مصدر الدخل وتردده مدعومان من جهاز العرض. الصورة معتمة أكثر مما ينبغي. لم يطرأ أي تغيير رغم ضبط السطوع و/أو التباين. الصورة مشوهة. ظهور الصورة بشكل منحرف )لم يطرأ عليها تغيير رغم ضبط ]KEYSTONE)]. فقدان بعض أجزاء الصورة. لم يطرأ أي تغيير حتى اآلن رغم ضغط الزر ADJ AAUTO ال يزال الوضع دون تغيير رغم تنفيذ األمر ]طبضلا ةداعإ[ في قائمة جهاز العرض. إزاحة الصورة في اتجاه رأسي أو أفقي. تم ضبط الوضع األفقي والرأسي إلشارة الكمبيوتر على نحو صحيح. دقة مصدر الدخل وتردده مدعومان من جهاز العرض. بعض وحدات البكسل مفقودة. اهتزاز الصورة. لم يطرأ أي تغيير حتى اآلن رغم ضغط الزر ADJ AAUTO ال يزال الوضع دون تغيير رغم تنفيذ األمر ]طبضلا ةداعإ[ في قائمة جهاز العرض. تظهر الصورة مهتزة أو متغير لونها في إشارة الكمبيوتر. الصورة غير واضحة أو خارج نطاق التركيز البؤري. ال يزال الوضع دون تغيير حتى بعد التحقق من دقة إشارة الكمبيوتر وتغييرها إلى دقة جهاز العرض األصلية. مسافة اإلسقاط في نطاق من 47 إلى 516 بوصة )من 1189 إلى 13105 مم(. لم يطرأ أي تغيير حتى بعد ضبط التركيز البؤري. ال يوجد صوت. تم توصيل كبل الصوت بمنفذ دخل الصوت الموجود في جهاز العرض على نحو صحيح. لم يطرأ أي تغيير رغم ضبط مستوى الصوت. **أخرى** \* اطبع هذه الصفحة والصفحة التي تليها لتحديد اإلجابات. ًا )كم مرة؟\_\_\_\_\_\_\_\_\_\_\_\_\_\_\_\_\_\_\_\_\_\_\_( أخرى )\_\_\_\_\_\_\_\_\_\_\_\_\_\_\_\_\_\_( **تكرار الحدوث** ً دائما أحيان

ُ وحدة التحكم عن بعد ال تعمل. ال يوجد أي عوائق بين مستشعر جهاز العرض ووحدة التحكم عن ُبعد. جهاز العرض قريب من مصدر إضاءة فلورسنت قد يشوش على ُ وحدات التحكم عن بعد التي تعمل باألشعة تحت الحمراء. البطاريتان جديدتان وأقطابهما غير معكوسة التركيب.

األزرار الموجودة بجهاز العرض ال تعمل. لم يتم تشغيل وظيفة ]قفل لوحة التحكم[ من القائمة. ال يزال الوضع دون تغيير حتى بعد الضغط مع االستمرار على الزر EXIT لمدة ١٠ ثوانٍ على الأقل.

**ُيرجى وصف المشكلة بالتفصيل في المساحة الخالية التالية.**

**معلومات حول التطبيقات والبيئة التي يعمل بها جهاز العرض**

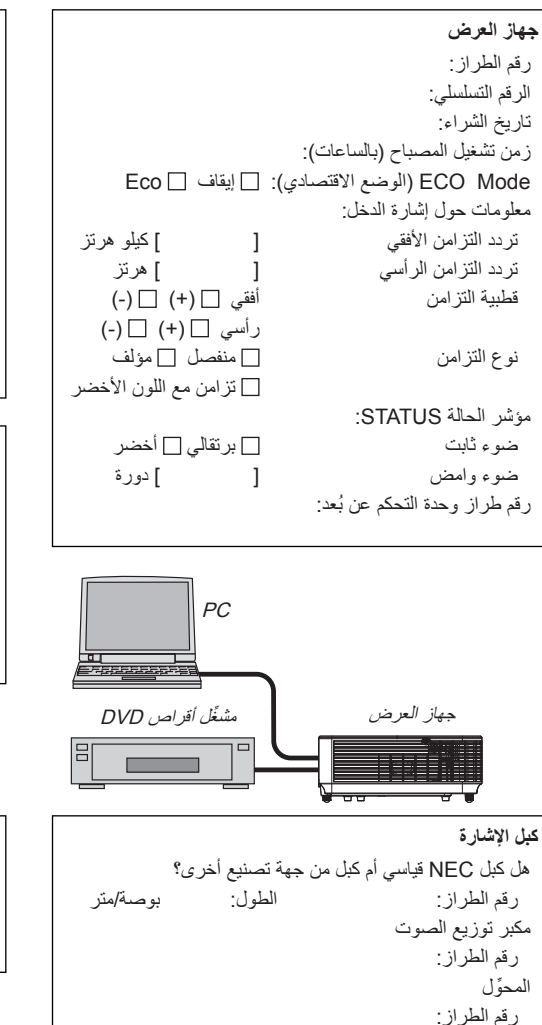

المهايئ رقم الطراز:

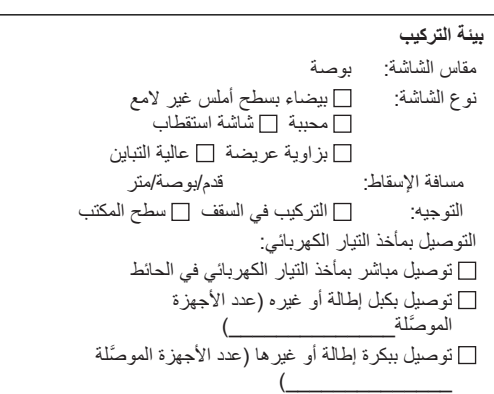

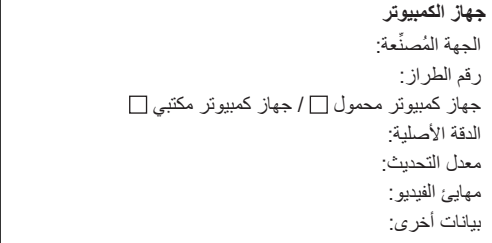

**جهاز الفيديو**

جهاز VCR ُ أو م ِّشغل أقراص DVD أو كاميرا فيديو أو وحدة ألعاب فيديو أو غير ذلك الجهة المُصنِّعة: رقم الطراز:

**احرص على تسجيل جهاز العرض! )للمقيمين في الواليات المتحدة وكندا والمكسيك(**

ُي ٍ رجى تخصيص وقت كاف لتسجيل جهاز العرض الجديد. فهذا من شأنه تفعيل الضمان المحدود لقطع الغيار والتشغيل، وكذلك برنامج الخدمة InstaCare.

تفضل بزيارة موقعنا على الويب com.necdisplay.www، والنقر فوق أيقونة مركز الدعم/تسجيل المنتج وإرسال النموذج بعد إكماله عبر الويب.

وبعد استالمنا للنموذج، سوف نرسل خطاب تأكيد بكل التفاصيل التي تحتاجها لالستفادة من ضمان سريع وموثوق به، وكذلك الاستفادة من برامج الخدمة المقدمة من شركة NEC Display Solutions of America, Inc الرائدة في هذه الصناعة.

# **NEC**

2015 7N952291 2015 . Ltd. 2015 . NEC Display Solutions, Ltd. 2015